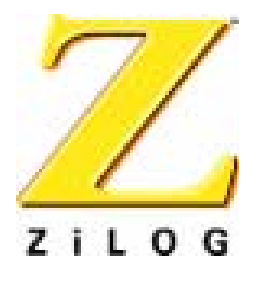

# *Z02215*

# *Single-Chip Modem Evaluation Board*

**User Manual** UM002304-0802

**Preliminary** 

ZiLOG Worldwide Headquarters • 532 Race Street • San Jose, CA 95126-3432 Telephone: 408.558.8500 • Fax: 408.558.8300 • www.ZiLOG.com

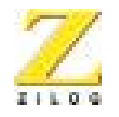

This publication is subject to replacement by a later edition. To determine whether a later edition exists, or to request copies of publications, contact:

#### **ZiLOG Worldwide Headquarters**

532 Race Streete San Jose, CA 95126-3432 Telephone: 408.558.8500 Fax: 408.558.8300 www.ZiLOG.com

#### **Document Disclaimer**

ZiLOG is a registered trademark of ZiLOG Inc. in the United States and in other countries. All other products and/or service names mentioned herein may be trademarks of the companies with which they are associated.

©2002 by ZiLOG, Inc. All rights reserved. Information in this publication concerning the devices, applications, or technology described is intended to suggest possible uses and may be superseded. ZiLOG, INC. DOES NOT ASSUME LIABILITY FOR OR PROVIDE A REPRESENTATION OF ACCURACY OF THE INFORMATION, DEVICES, OR TECHNOLOGY DESCRIBED IN THIS DOCUMENT. ZiLOG ALSO DOES NOT ASSUME LIABILITY FOR INTELLECTUAL PROPERTY INFRINGEMENT RELATED IN ANY MANNER TO USE OF INFORMATION, DEVICES, OR TECHNOLOGY DESCRIBED HEREIN OR OTHERWISE. Devices sold by ZiLOG, Inc. are covered by warranty and limitation of liability provisions appearing in the ZiLOG, Inc. Terms and Conditions of Sale. ZiLOG, Inc. makes no warranty of merchantability or fitness for any purpose Except with the express written approval of ZiLOG, use of information, devices, or technology as critical components of life support systems is not authorized. No licenses are conveyed, implicitly or otherwise, by this document under any intellectual property rights.

#### UM002304-0802 PRELIMINARY

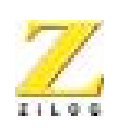

**iii**

# *Table of Contents*

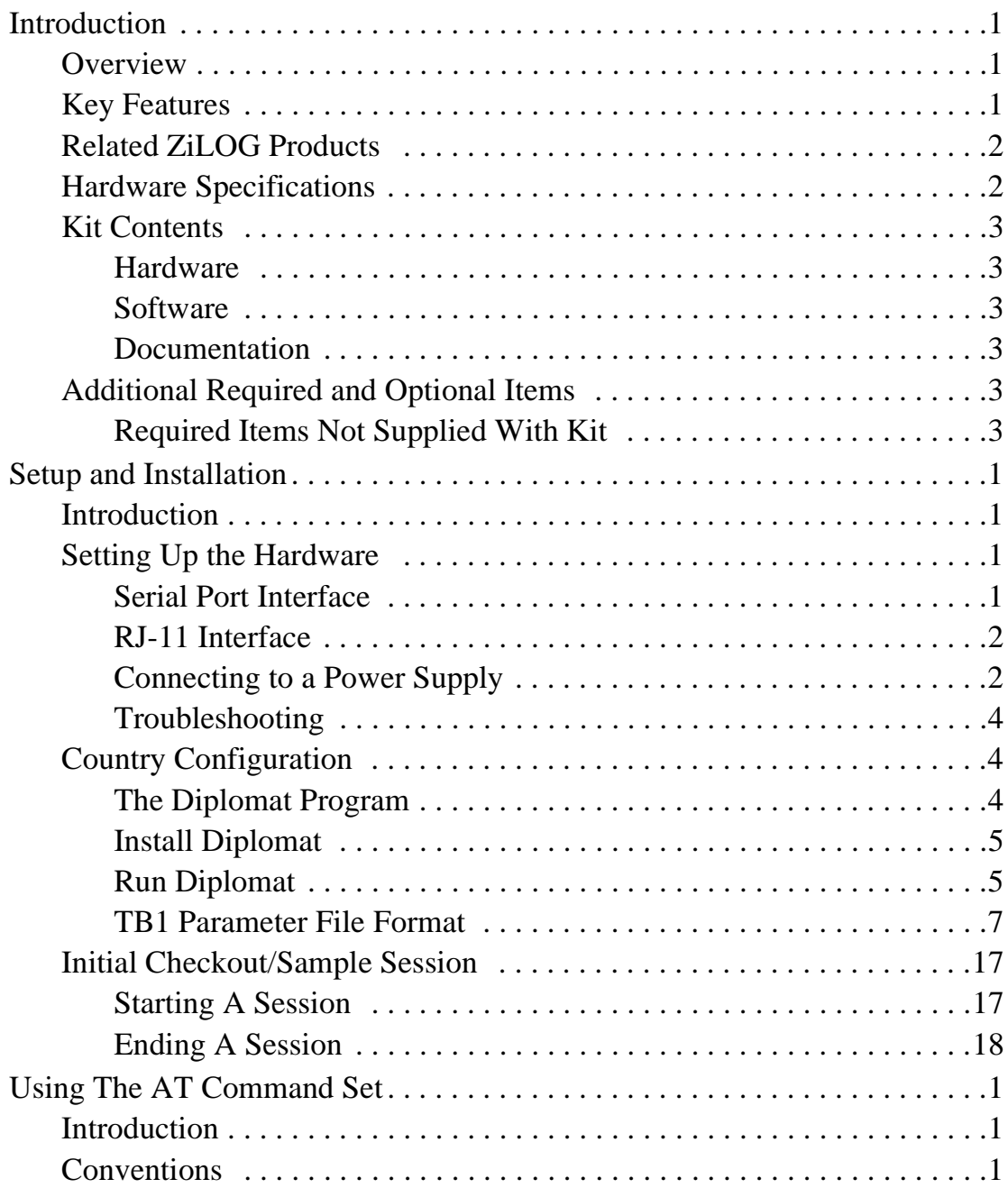

Table of Contents **PRELIMINARY** UM002304-0802

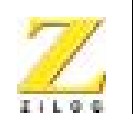

**iv**

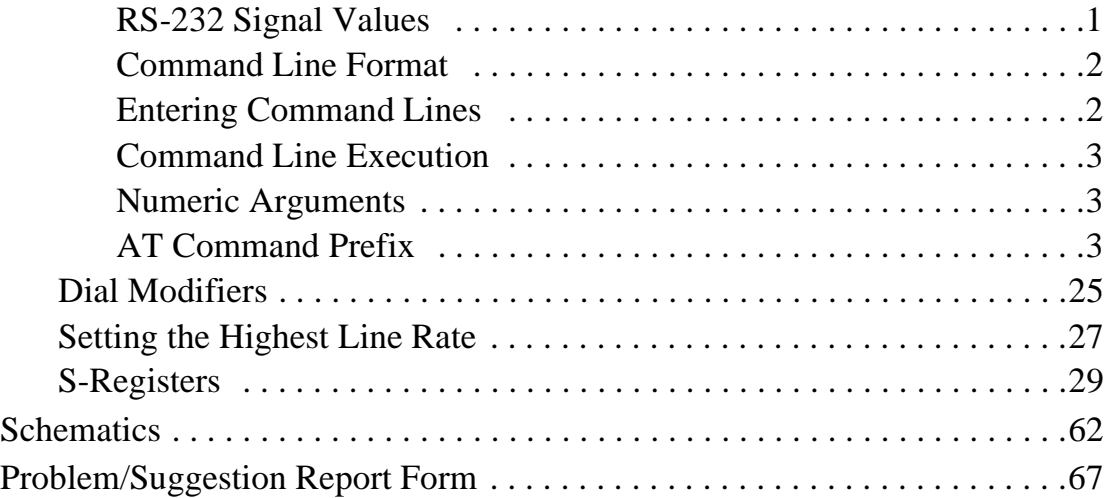

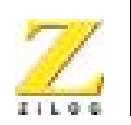

**v**

# *List of Figures*

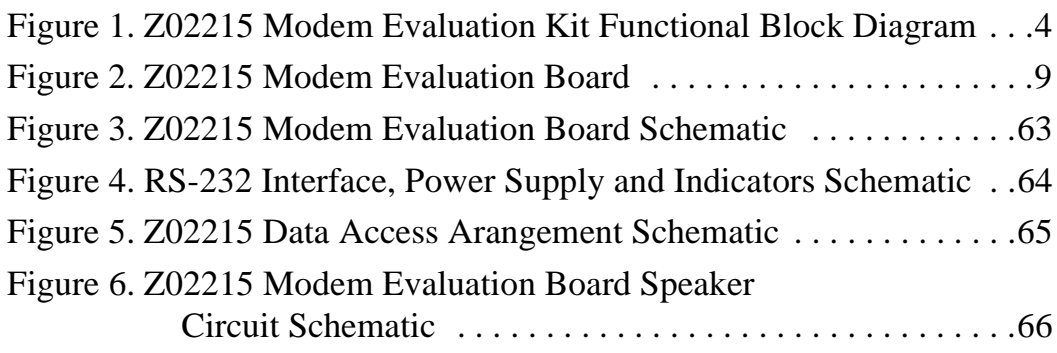

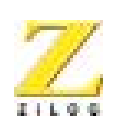

**vi**

# *List of Tables*

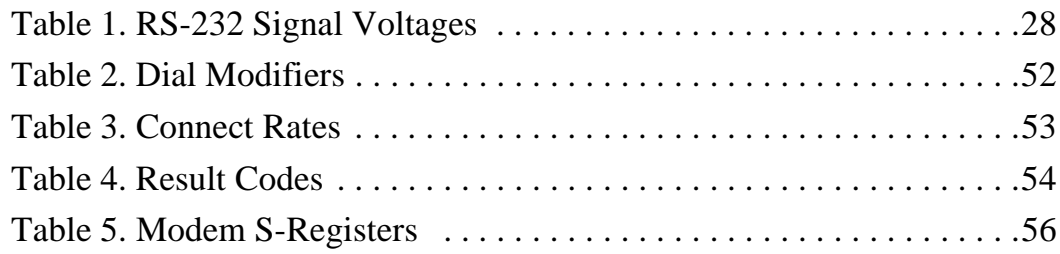

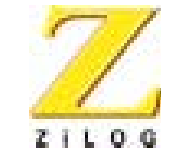

**1**

# *Preface*

# **ABOUT THIS MANUAL**

We recommend that the user read and understand everything in this manual before setting up and using the product. However, we recognize that users have different styles of learning. Some want to set up and use their development board while they read about it; others open these pages only as a last resort to check on a particular specification. Therefore, we have designed this manual to be used either as a how-to procedural manual or a reference guide to important data.

The complete development board schematic diagram is included in Chapter 4 at the back of this user's manual.

For technical support, send an email to: modemsupport@zilog.com, or call 877-ZILOGCS (877-945-6424)

# **DOCUMENT CONVENTIONS**

The following conventions have been adopted throughout this book for consistency and clarity:

**•** Italics For Emphasis

Words which require special emphasis are distinguished by the use of italics. For an example, the third and subsequent actions are preceded by the word *and*..

**•** Courier Font For Executables

Commands, variables, icon names, entry field names, selection buttons, code examples, and other executable items are distinguished by the use of the Courier font. Where the use of the font is not possible, like in the Index, the name of the entity is capitalized. For example, a procedure may contain an instruction which appears as: Click on File.

UM002304-0802 PRELIMINARY Preface

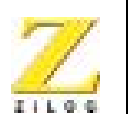

**2**

**•** Grouping of Actions Within A Procedure Step

Actions in a procedure step are all performed on the same window or dialog box. Actions performed on different windows or dialog boxes appear in separate steps.

**•** Sequencing Words Within A Procedure Step

When an item in a procedure contains a series of actions, the second action is preceded by the word *then*, and the third and subsequent actions are preceded by the word *and*. For example: Click on File, then Import, and File.

# **TRADEMARKS**

ZiLOG and Z8 are registered trademarks of ZiLOG, Inc. Windows is a registered trademark of Microsoft Corp. Notepad is a trademark of Microsoft Corp. HyperTerminal is a trademark of Hilgraeve, Inc. Pro-Comm is a trademark of DATASTORM Technologies, Inc. Diplomat and Biquad are trademarks of Softart Microsystems Inc. Intel is a trademark of Intel Corporation.

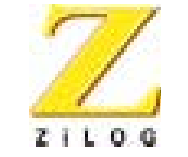

**3**

# *Introduction*

# **OVERVIEW**

The Z02215™ Modem Evaluation Kit (Z0221500ZCO) provides a platform that allows evaluation of the ZiLOG Z02215 single-chip modem. The evaluation board (including the Z02215 Single-Chip Modem) is a fully-functional modem that supports AT commands.

Modem code contained in Z02215's on-chip ROM includes V.22bis, V.22, V.21, V.23, Bell 103, Bell 212A, Bell 202, and Bell 202T as well as basic data pump driver routines, AT commands, plus other controller code.

The evaluation board provides one serial port interface with a DB25 connector and a phone line interface through the RJ-11 connector. A power supply is provided that converts 110V AC power to +12V AC.

# **KEY FEATURES**

- **•** Z02215 Single-Chip modem DSP, Analog Front End, controller, and on-chip ROM to hold all modem firmware.
- **•** RS-232 DB25 port interface
- Telephone line interface with RJ-11 jack
- **•** LED indicators
- **•** Speaker
- **•** Operates from single 12V AC, 1 Amp wall adapter power supply

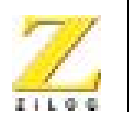

**4**

# **RELATED ZILOG PRODUCTS**

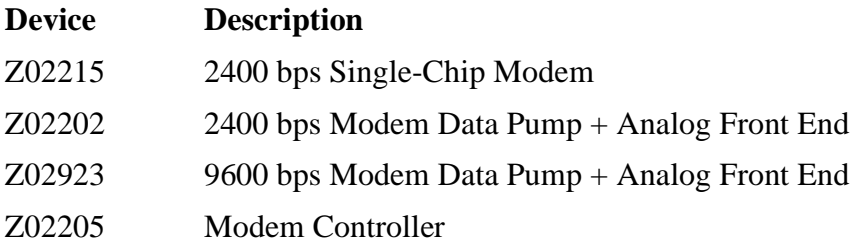

# **HARDWARE SPECIFICATIONS**

Oscillator Frequency (OSC) 24.576 MHz for Z02215

Serial Data Rate from Terminal 9600 BPS (max) Power Supply Voltage  $+12V$  AC Power Supply Current 1 Amp

#### **Dimensions 4.50-in. height x 6.00-in. width**

Host Interface RS-232 DB25 serial interface Operating Temperature 20 $\degree$  C,  $\pm 10\degree$  C Operating Humidity 10-90% RH (Noncondensing)

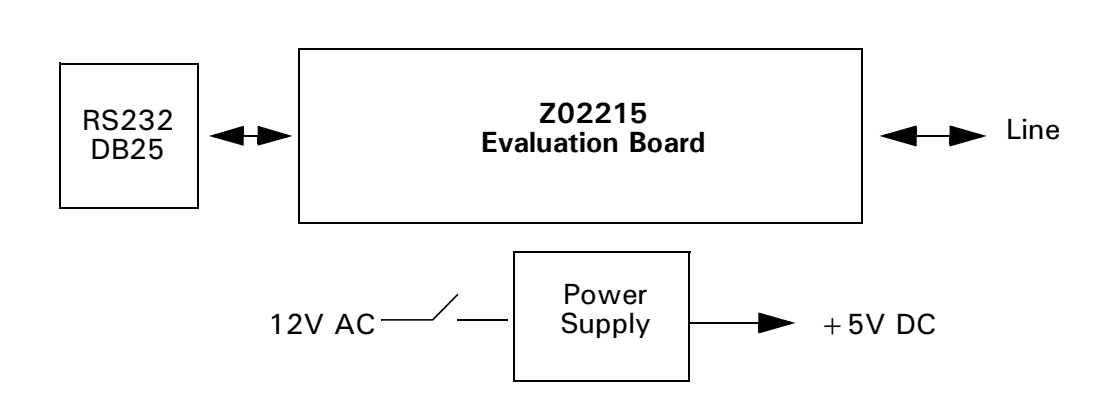

#### **Figure 1. Z02215 Modem Evaluation Kit Functional Block Diagram**

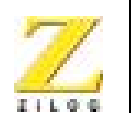

**5**

# **KIT CONTENTS**

# **Hardware**

- **•** Z02215 V.22bis modem evaluation board
- 12VAC power converter (110V wall supply)
- **•** Connector female, 2.1 MM (inner diameter) by 5.5 MM (outer diameter)
- RJ11 phone cord (6-ft. length)

# **Software**

- **•** Diplomat™ Utility, including partial table files and hexadecimal files for the following countries: U.K., Germany, Japan, Korea, North America, Portugal, Spain, Australia, China, and France
- **•** Biquad™ Filter Design Utility

# **Documentation**

- **•** Z02215 Modem Evaluation Kit User's Manual
- **•** Z02215 Single-Chip Modem with Integrated Controller, Data Pump, and Analog Front End Product Specification
- **•** Board schematic print files
- **•** Evaluation board OrCAD and Gerber files

# **ADDITIONAL REQUIRED AND OPTIONAL ITEMS**

# **Required Items Not Supplied With Kit**

IBM PC (or compatible) with the following minimum recommended configuration:

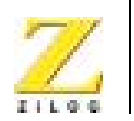

**6**

- **•** 486 CPU, 66 MHz
- **•** 4-MB RAM
- Hard disk drive (1-MB free space)
- **•** VGA video adapter
- **•** 3.5-inch high-density floppy disk drive
- **•** RS-232C communications port
- **•** Windows 95
- $\blacktriangleright$ Note: For increased performance, ZiLOG recommends a 486- or Pentium-based machine operating at 66 MHz or faster with 8 MB of RAM.

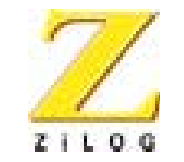

**7**

# *Setup and Installation*

# **INTRODUCTION**

This chapter provides the various steps necessary to test the functionality of the Z02215 single-chip modem, as demonstrated on the Z02215 modem evaluation board. A sample session to evaluate the Modem Evaluation board along with some troubleshooting tips are also provided.

The following sections are covered in this chapter:

- **•** Setting Up the Hardware
	- Serial Port Interface
	- RJ11 Interface
	- Connecting to a Power Supply
- **•** Software Configuration
- **•** Diplomat™ Application
- **•** Initial Checkout/Sample Session
- **•** Troubleshooting

# **SETTING UP THE HARDWARE**

# **Serial Port Interface**

The Z0221500ZCO modem evaluation board includes one DB25 serial port interface. To interface with the PC Host, use the DB25-male to DB25-female cable. Connect the male end to the female connector on the side of the modem evaluation board, and the female end to either the COM1, COM2, COM3, or COM4 connector of your PC.

UM002304-0802 PRELIMINARY Setup and Installation

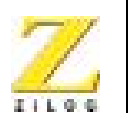

**8**

Record the number of the serial port you selected. This information is necessary when configuring the terminal software on the Host PC. **Notes:**

> If your PC has a DB9 serial port interface, get a DB25-male to DB9-female cable or an equivalent adapter to make the connection between the modem evaluation board and the host PC.

# **RJ-11 Interface**

Connect the incoming phone line to the RJ11 jack.

Note: An ANALOG phone line must be used. Digital phone lines can damage the modem. Most of the office phone lines are digital, so make sure the correct phone line is used.

# **Connecting to a Power Supply**

A 12V AC wall adapter power supply is provided in the Modem Evaluation Kit. Connect the power adapter to the 12V AC jack on the Z02215 Modem Evaluation Board and plug in to a 110V AC supply.

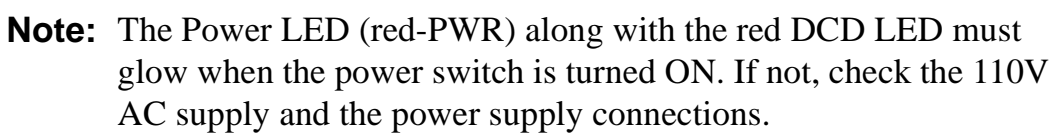

Figure 2 shows the layout of Z02215 Modem Evaluation Board.

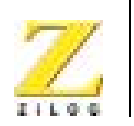

**9**

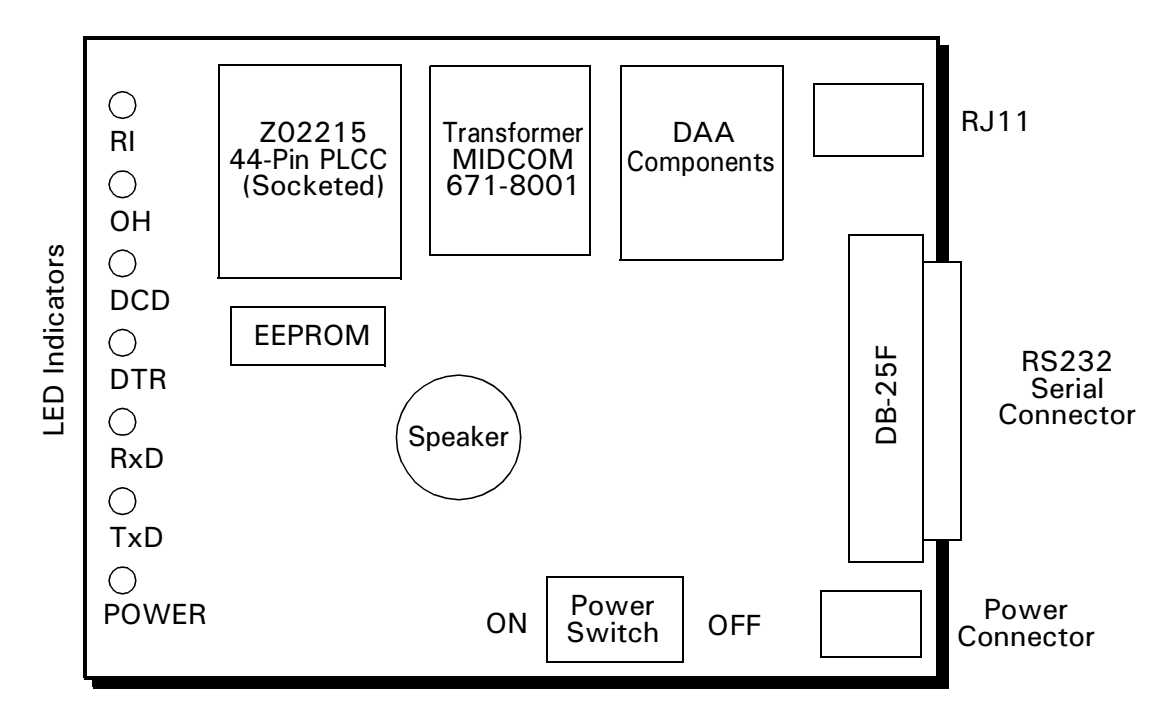

**Figure 2. Z02215 Modem Evaluation Board**

# **SOFTWARE CONFIGURATION**

Assuming the hardware setup is complete, and the Modem Evaluation board is powered ON, perform the following steps:

- 1. Power-up the PC, and wait for the boot process to complete.
- 2. Launch the terminal program (PC host communication software), and change the communication settings to indicate the COM port number to which the modem-evaluation board is connected.

A terminal program (PC host communication software) is required for initialization, communication, and modem transmission.

3. Select a data rate of 2400 bps or less from the terminal program settings.

The 2400 bps setting is recommended.

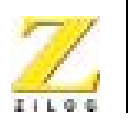

**10**

ZiLOG's modem is capable of understanding commands at data rates of 300, 600, 1200, 2400, 4800 and 9600 bps. Any one of the data rates can be picked to initialize the modem. The characters may have a word length of 7 bits with parity or 8 bits with no parity.

The Z02215 Modem Evaluation Board is now ready to be configured by means of initialization commands sent asynchronously through the terminal program.

4. Initialize the modem by typing AT&F<CR> to the command line. This command returns a result:

OK.

5. Go to the Initial Checkout/Sample Session if the OK notice is echoed to the terminal.

# **Troubleshooting**

If result codes do not appear after typing AT commands, the modem is not properly installed. Repeat the setup procedure to ensure all the hardware and software settings are correct.

If the modem is still not responding despite all the correct settings, check to make sure there are no conflicts between the COM port and IRQ settings through the Windows Control Panel.

# **COUNTRY CONFIGURATION**

The default firmware on the evaluation board is configured for operation in North America only. Using the Diplomat™ utility program, the modem firmware can be modified for use in other countries.

# **The Diplomat Program**

The Diplomat program modifies the modem firmware according to the parameters in a country profile. Partial country files end with a .tb1 extension and are also called TB1 files..

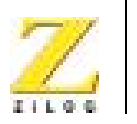

**11**

# **Install Diplomat**

Install diplomat, including country files, by performing the following procedure:

- 1. Insert the Diplomat installation diskette in a floppy drive.
- 2. Click on the Windows Start button.
- 3. Click on Run.
- 4. In the Open field of the Run Window, enter  $A: \setminus$  setup.

The installer utility initiates the setup process. The Welcome window appears.

5. Click on Next.

The Readme Information window appears.

- 6. Read the information and click on Next.
- 7. Follow all on-screen instructions to complete the installation process.

# **Run Diplomat**

To run the Diplomat program from Windows 95/98/NT, perform the following procedure:

1. Display the contents of the location where Diplomat is installed, for example:

C:\Zilog\Z0221512\

2. Right-click on a country files with an extension of .tb1.

To run the Diplomat program from MS-DOS™, perform the following procedure:

3. Set the current path to the directory containing the Diplomat files.

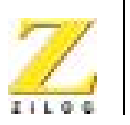

**12**

4. Enter the following command at the command prompt: diplomat-i<nvram> -c<tb1 file> [-o<output file>] [-n] [ p{1|2|3|4}]

This command uses the following notation:

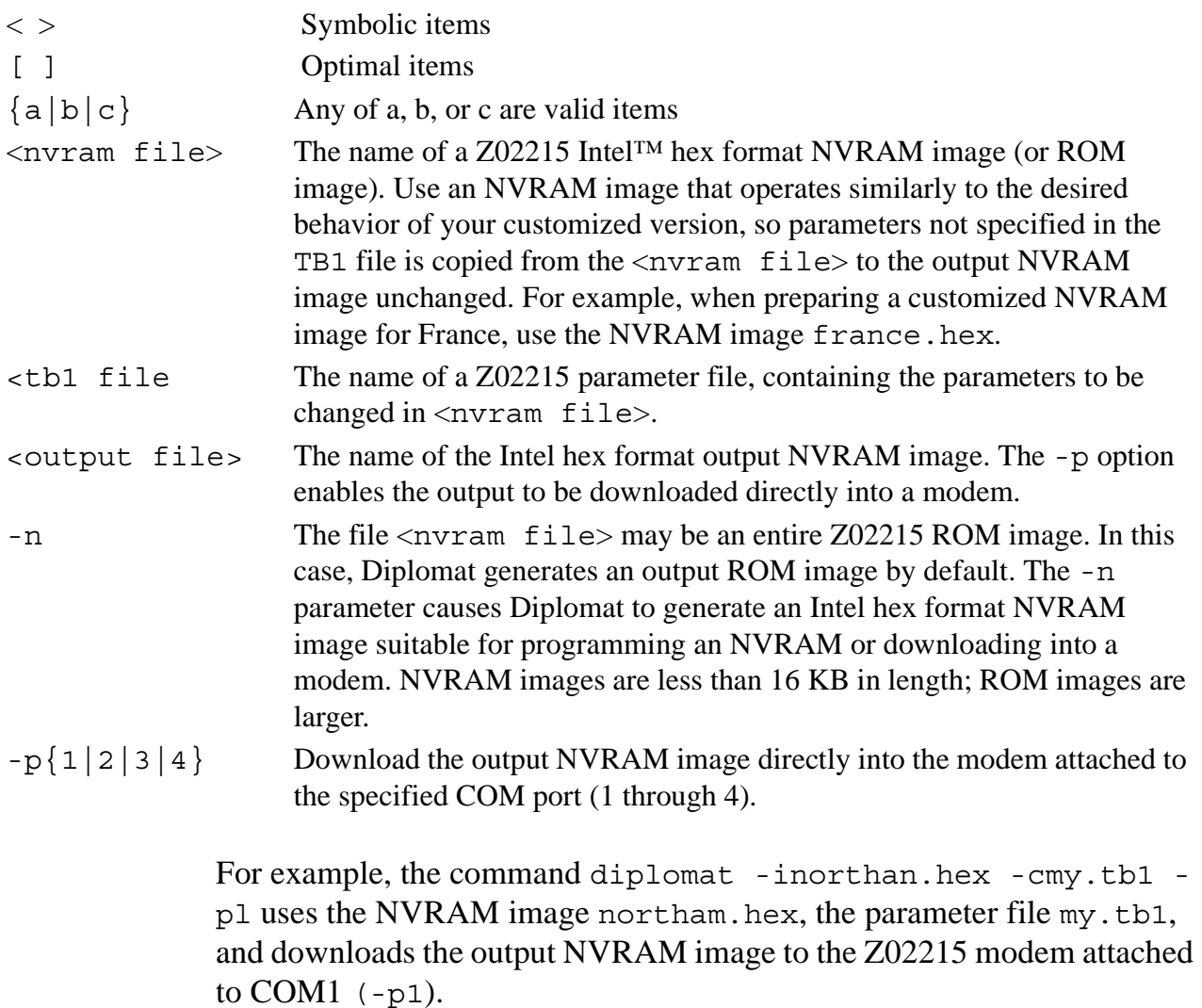

To create a customized TB1 parameter file, make a copy of an existing TB1 file and modify it using a text editor such as the Windows Notepad™. Released TB1 files contain comment lines describing the parame-

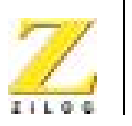

**13**

ters. If a parameter is not included in a TB1 file, that parameter's value is taken from the <nvram file> specified to Diplomat.

Note: The Terminal program and the Diplomat utility program cannot be used simultaneously.

# **TB1 Parameter File Format**

Note: Timers are implemented as a single-timer interrupt divided down to lower frequencies in software. As a result, the measured times have an error tolerance of 1 in the units timed. For example, a timer count of 27 in units of 100 ms time from 2600 to 2600 milliseconds. The time interval from the setting of the timer until the next 100 ms. Timer tick varies from 0 ms to 100 ms. This variability affects only the first timer tick after a timer is set.

> The Z02215 Parameter File Format has the following attributes that can be changed using any text editor:

- **•** ON/OFF Controls
- Call Progress Detection Frequencies
- **•** Ring Detection
- **•** Line-In-Use
- **•** DTMF Transmit Levels
- Tone Detection Threshold Levels
- **•** Transmit Level Offset
- **•** S-Registers Minimum, Maximum and Default Values
- **•** Eye Quality Monitor Values
- **•** Client Message

#### Setup and Installation **PRELIMINARY** UM002304-0802

 $\blacktriangleright$ 

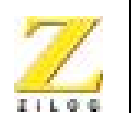

**14**

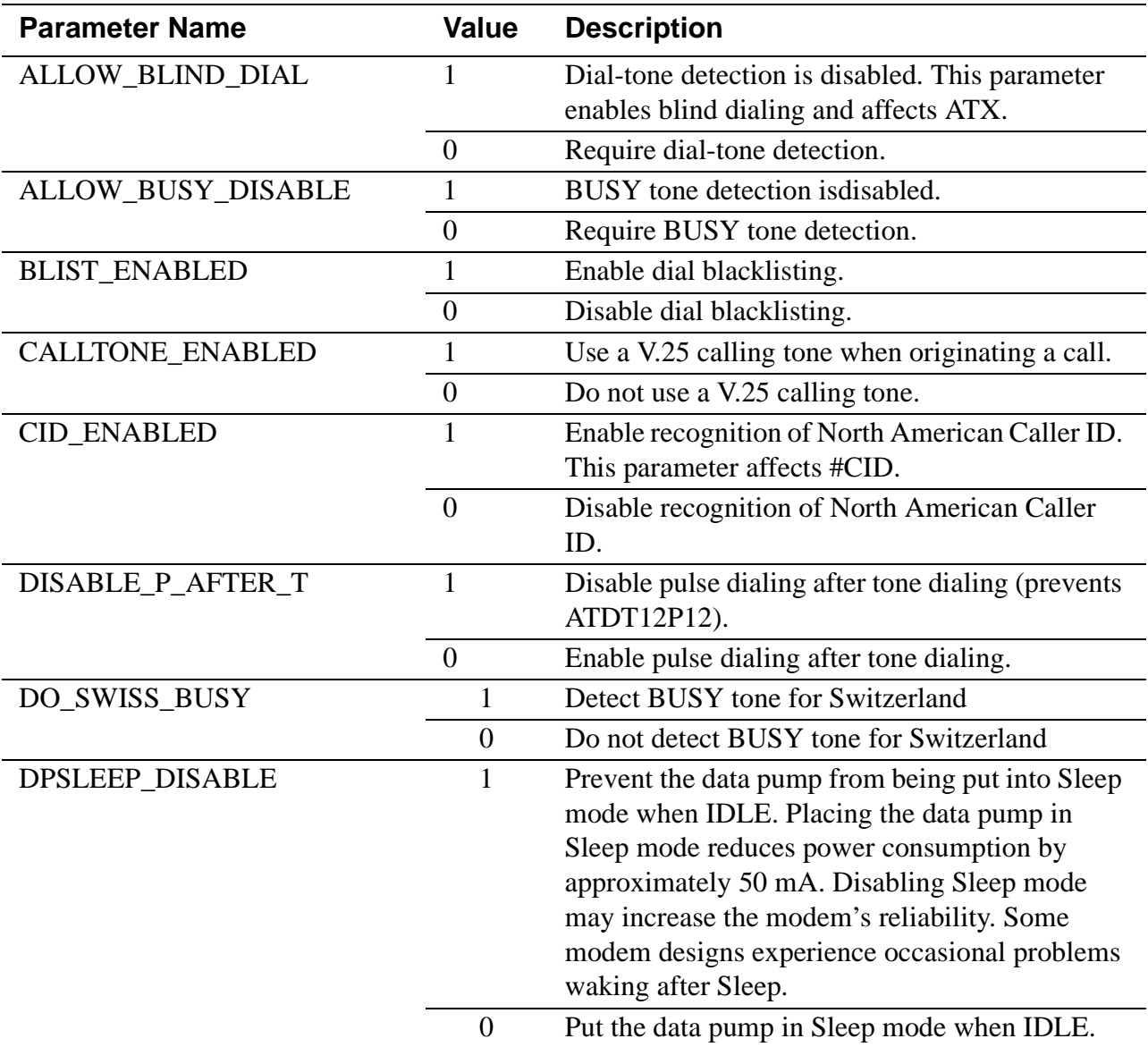

## **ON/OFF Controls**

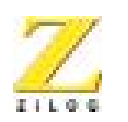

**15**

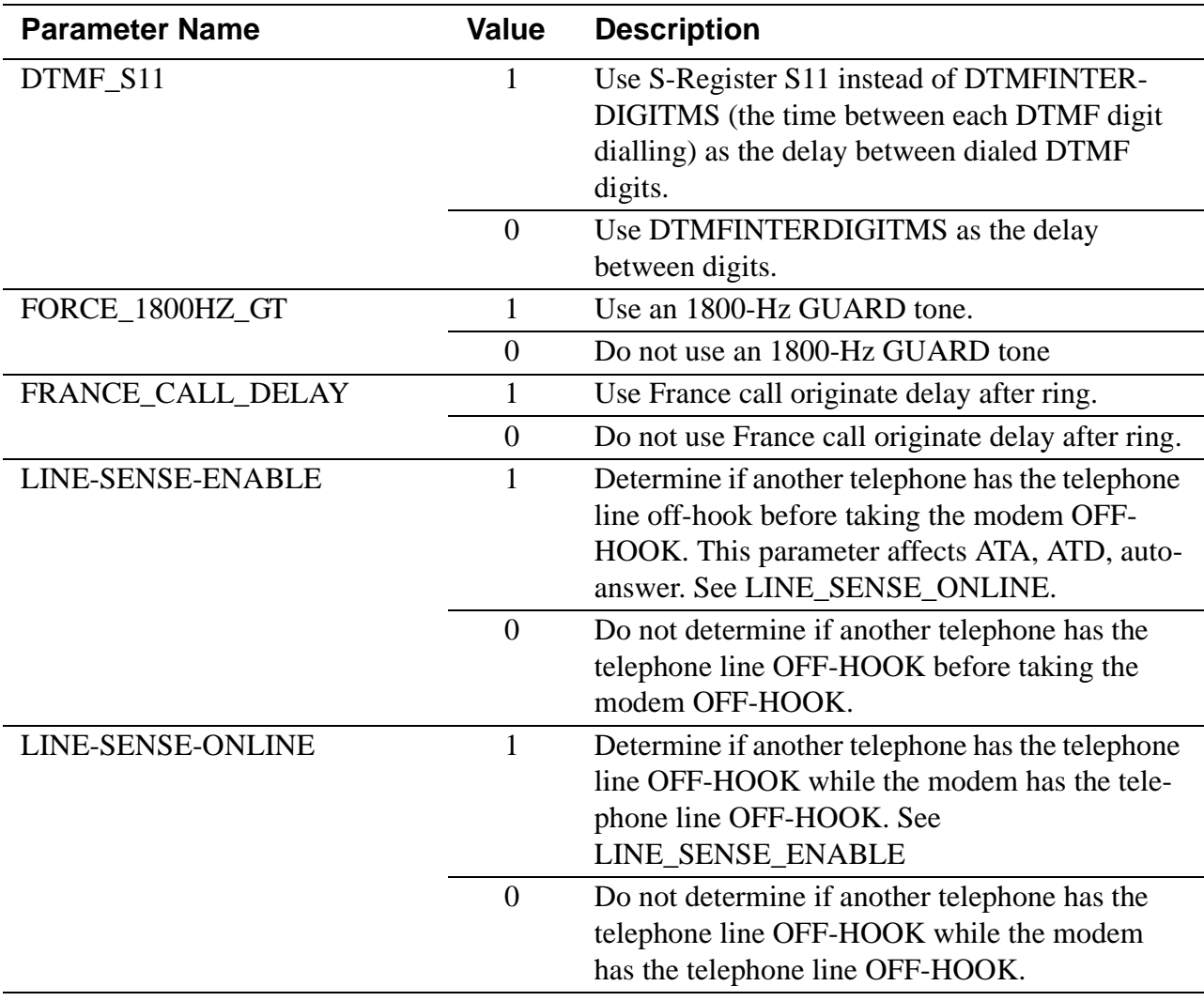

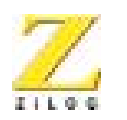

**16**

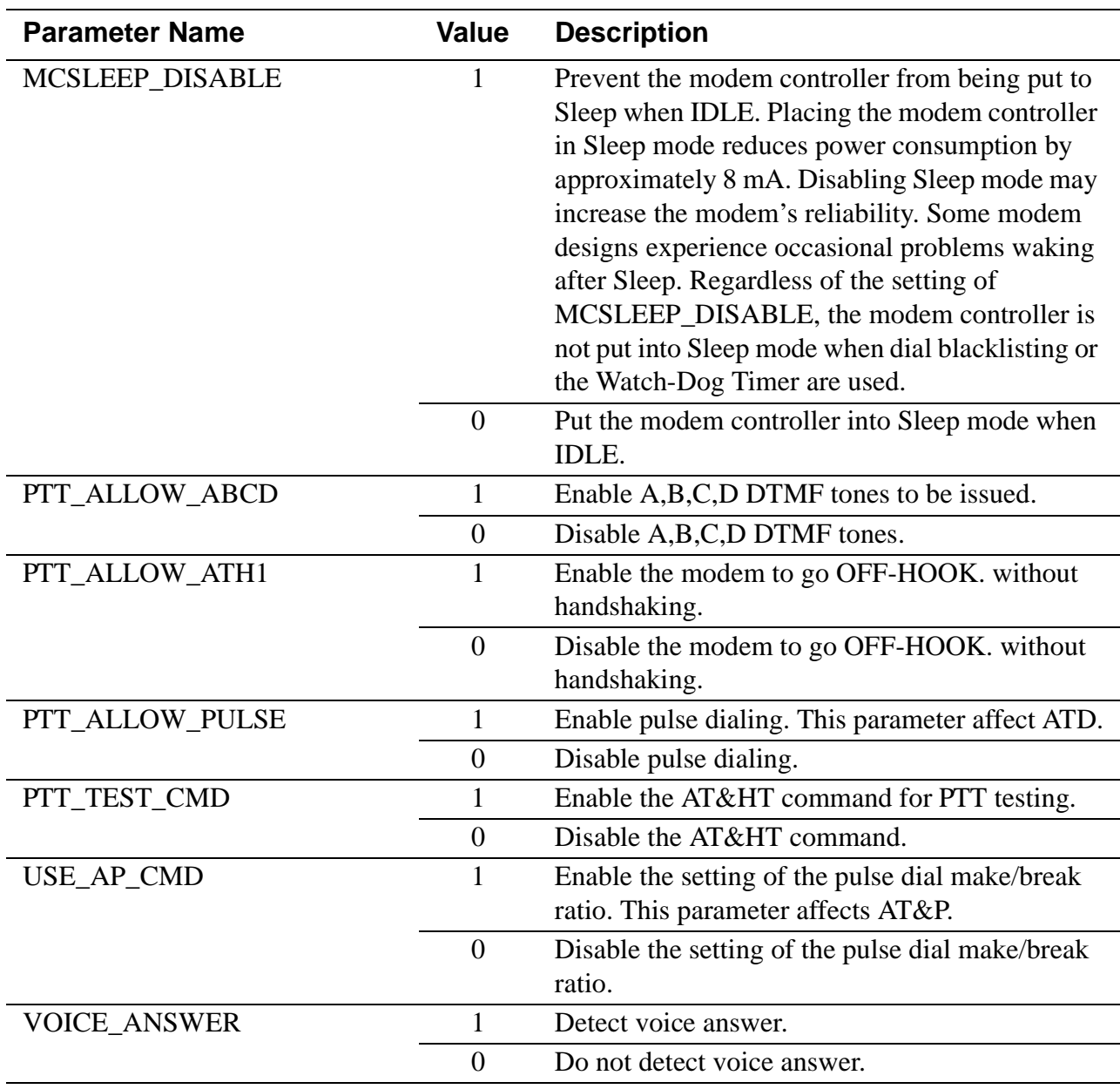

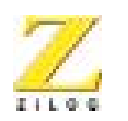

**17**

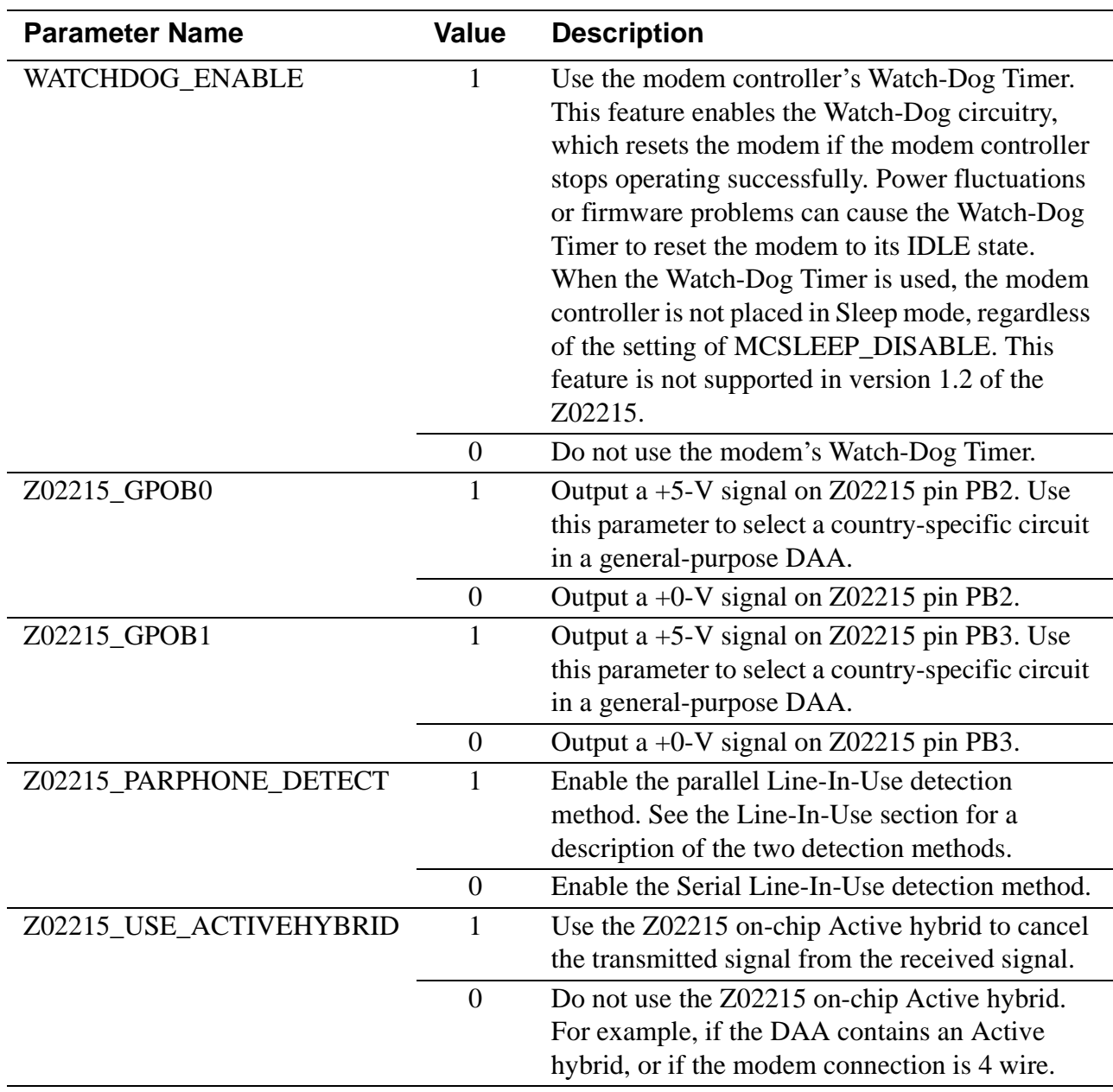

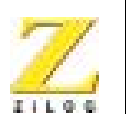

**18**

# **Call-Progress Detection Frequencies**

The modem detects telephone network conditions during call establishment using a biquad tone detector. This detector is configured by a set of coefficients to detect tones within a frequency band.

Different frequency ranges may be specified to Dial tone and the other call-progress tones (Busy, Congestion [fast busy], and Ring Back).

Note: The coefficients are determined and written by the filter design program Biquad. Do not change these coefficients manually.

> The parameter  $CP$   $BQ*$  contains the call-progress tone-detector coefficients. The call-progress detector follows the progress of the call after dialing. Tones such as Busy, Congestion [fast busy], and Ring-Back are detected by this detector.

The parameter DIAL  $HQ*$  contains the dial tone detector coefficients. The Dial tone detector detects the Dial tone before the call is dialed.

#### **Ring Detection**

The modem controller detects ring cycles by monitoring the RDET signal. If a ring frequency is within the RING\_MAX\_HZ and RING\_MIN\_HZ, then a ring is detected; if not, a ring is not detected.

The parameter RING\_MAX\_HZ contains the upper bound of the ring signal in Hertz (cycles per second). The parameter RING\_MIN\_HZ contains the lower bound of the ring signal in Hertz (cycles per second).

#### **Line-In-Use**

Line-In-Use sensing may be performed both before the modem takes the telephone line OFF-HOOK to dial a number and during a connection.

# **Before Dialing**

The LINE\_SENSE\_ENABLE parameter determines if the modem checks that another telephone has the telephone line OFF-HOOK

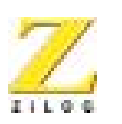

**19**

before the modem takes the telephone line OFF-HOOK to dial a number.

The Data Access Arrangement (DAA) provides a Line-In-Use circuit for the modem, connected to the combined Ring Detection and Line-In-Use input signal (RDET/LCS). There are two methods of implementing the Line-In-Use circuit in a DAA. For *serial* phone detect, the circuit only detects if a telephone in series with the modem is OFF-HOOK. For *parallel* phone detect, the circuit detects if any telephone on the line is OFF-HOOK, including telephones wired in parallel to the modem. Serial and parallel phone detection schemes require different hardware and firmware support.

To perform parallel phone detection, the modem activates the line check circuit by driving the Line-Check output signal (LCS\_CHK) Active for a period of time  $(X)$ . During this time, the modem examines the Line- In-Use input signal (RDET/LCS). If the Line-In-Use input remains active  $(0V)$  for a period of time  $(Y)$  while the Line-Check output signal is active, the line is deemed to be in use and the call is aborted.

To perform serial phone detection, the modem examines the Line-In-Use input signal  $(\overline{RDET}/LCS)$  for a period of time  $(X)$  without activating the Line-Check output signal (LCS\_CHK).If the Line-In-Use signal stays active  $(0V)$  for a period of time  $(Y)$ , within the check period  $(X)$ , the dial attempt is permitted. Otherwise, the line is deemed to be in use, and the call is aborted.

Bit 7 of the Z02215\_PARPHONE\_DETECT parameter selects whether parallel or serial phone detection is required. The Line-In-Use function can be disabled by setting Bit 9 in PttBitmap0 (LINE\_SENSE\_ENABLE) to 0.

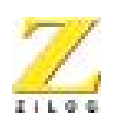

**20**

# **During a Connection**

The LINE\_SENSE\_ONLINE parameter determines if the modem checks that another telephone takes the telephone line OFF-HOOK while the modem has a connection and is transferring data.

The DAA provides a Line-In-Use circuit for the modem connected to the combined Ring-Detection and Line-In-Use input signal (RDET/ LCS). During a connection, the modem examines the Line-In-Use input. If it is Inactive for the amount of time specified in Z02215\_PARPHONE\_DETECT (Bits 0..6) another telephone is deemed to have picked up the telephone line, causing the modem to abort the connection and hang up the telephone line so it may be used by the other telephone.

#### **Line\_in\_Use Parameters**

The parameter Z02212\_LIU\_ACTIVETIME contains the length of time (Y) in 40 υs units that the Line-In-Use input must be Active before dialing. This parameter is only used if the LINE\_SENSE\_ENABLE parameter is 1.

The parameter Z02215\_CHK\_LIU\_TIME contains the length of time (X) in 40 υs units the Line-In-Use input signal is monitored before dialing. The LCS\_CHK output signal is held Active during the entire period  $(X)$ . For successful operation, period  $(X)$  must be greater than period (Y). This parameter is only used if the LINE\_SENSE\_ENABLE parameter is 1.

The parameter Z02215\_LIU\_HANGUPTIME\_MS contains the Line-In-Use debounce value during a Connection. The length of time in 1 ms units that Line-In-Use must be Inactive before a connection is aborted.

#### **DTMF Transmit Levels**

The parameter DTMFLOLEV\_dBm contains the low-band transmit level in dBm and can be fractional. Adjust this value for loss or gain in the

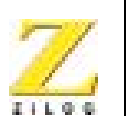

**21**

modem's DAA hardware. DTMFLOLEV\_dBm and DTMFLILEV\_dBm must not exceed the maximum transmit level of the data pump.

The parameter DTMFLILEV\_dBm contains the high-end transmit level; see DTMFLOLEV.

#### **Tone Detection Threshold Levels**

All values are in dBm and can be fractional. Adjust these values for expected loss or gain in the modem's DAA. On and Off thresholds provide hysteresis in the tone detectors. On and Off thresholds must differ by at least 3dBm. Tone levels above the On threshold are detected; tone levels below the Off threshold ar not detected.

The parameter TONELEV\_DON\_dBm contains the On threshold for the detection of discrete answer tones such as V.21, Bell 103/212, V.22bis, and V.25.

The parameter CPON\_dBm contains the On threshold for CALL-PROGRESS tone detection.

The parameter CPOFF dBm contains the Off threshold for CALL-PROGRESS tone detection.

The parameter DTON dBm contains the On threshold for DIAL tone detection.

The parameter DTOFF\_dBm contains the Off threshold for DIAL tone detection.

The parameter DRLSTON\_dBm contains the On threshold for Receive Line Signal Detect (carrier).

The parameter DRLSTOFF\_dBm contains the Off threshold for Receive Line Signal Detect (carrier).

#### **Transmit Level Offset**

The parameter XMIT\_ OFFSET contains the units of dBm and the value may be fractional. It is used to offset the transmit level in all data modes

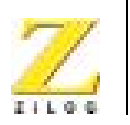

**22**

to compensate for loss or gain in the modem's DAA. Tone-detection threshold levels and STMF transmit levels are not adjusted by this value.

#### **S-Registers Minimum, Maximum, and Default Values**

Any modem s-Register may be specified. The format for each line is

REGISTER Sreg, Min, Max, Default

The following example sets the parameters for S-Register 11 to 50 as the minimum, 255 as the maximum, and 95 as the default.

REGISTER 11, 50, 255, 95

When setting bit mapped registers, set the minimum to 0 and maximum to 255 to allow AT commands to change their value.

#### **EQM Values**

The parameter EQMRETRAIN contains the upper limit for the Eye Quality Monitor (EQM). If the EQM exceeds this value during a V.22bis connection and AT%E1 is set (1), the modem initiates a retrain.

The parameter EQMHANGUP contains the upper limit for the Eye Quality Monitor (EQM). If the EQM exceeds this value during a V.22, Bell 212 or V.22bis connection for sufficient time, the modem hans up the telephone line. Set to 0x7000 to disable hang up caused by high EQM.

#### **Client Message**

The parameter CLIENTMSG contains the message to be displayed in response to the AT14 command. Start and end the message with doublequote (") characters. The message may be up to 127 characters long. The message may contain  $\rceil r$  or  $\lceil r \rceil$  sequences that are translated to carriage-

:

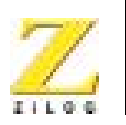

**23**

return (S-Register S3) and line-feed (S-Register S4) characters when the message is displayed.

# **INITIAL CHECKOUT/SAMPLE SESSION**

This section provides a sample session and introduces the user to some of the features of the Z02215 Modem Evaluation Board.

The AT command set enables the user to control and test all the features of the ZILOG modem. Refer to Chapter 3, "Using the AT Command Set", for more details on individual AT commands that are needed for special configurations.

The sample session is an example of the common application of dialing into a remote computer. In this session the user dials into a remote Bulletin Board Service (BBS) using the Z02215 Modem Evaluation board. Please obtain a local BBS phone number or contact modemsupport@zilog.com to obtain an active phone number. For example, the Bytecraft Limited, Canada BBS number is: 519-888-7626.

The Z02215 Modem Evaluation Board has been factory preset (AT&F) to originate a call in the 2400-bps data mode.

# **Starting A Session**

1. Type ATI3<CR> to the modem command line to check the version of the board being used. This command returns this result:

```
Z02215 Ver: V2.0
Z02202 Ver: 50
26-Apr-1999
OK
```
This procedure is not required to start a session, but it ensures that the setup is correct before the user continues.

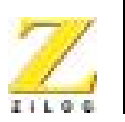

**24**

2. Type ATI4<CR> to the modem command line to check the country configuration of the firmware being used. This command returns this result:

ZiLOG/Softart V.22bis Modem Control for North America

OK

This step displays the country profile being used. This step is not required to start a session.

3. Type the following to the modem command line to start dialing into the BBS (1-408-292-0522).

ATDT9,14082920522<CR>

The Z02215 Modem Evaluation Board can be used to dial any other remote modem with ATDT<number>. If a 9 must be dialed before making any outgoing calls, the command is ATDT9,<number>, as shown in the example above.

4. Wait for 5-10 seconds for the remote modem to answer. When the connection is established, the modem answers:

CONNECT 2400

If the remote modem is BUSY, it echoes a BUSY. Try again until a connection is achieved. Refer to Chapter 3 for interpreting any other result codes.

5. The modem is now in the ON-LINE mode, connected to the remote modem at a data rate of 2400 bps. At this point, the modem can communicate with the remote modem and exchange data.

# **Ending A Session**

The modem may be instructed from the terminal program to disconnect. To disconnect the data connection, the modem must be brought from DATA mode to COMMAND mode by typing the Escape Sequence.

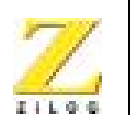

**25**

1. Enter COMMAND mode by typing:

 $+ + +$ 

A slight delay is needed for the modem to recognize the Escape Sequence.

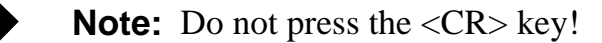

The modem answers:

OK

- 2. Return to ONLINE mode by entering ATO.
- 3. Disconnect by entering:

ATH<CR>

The modem then returns

NO CARRIER

The connection is ended, and the modem is ready for other use.

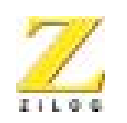

**26**

# **TROUBLESHOOTING SUMMARY**

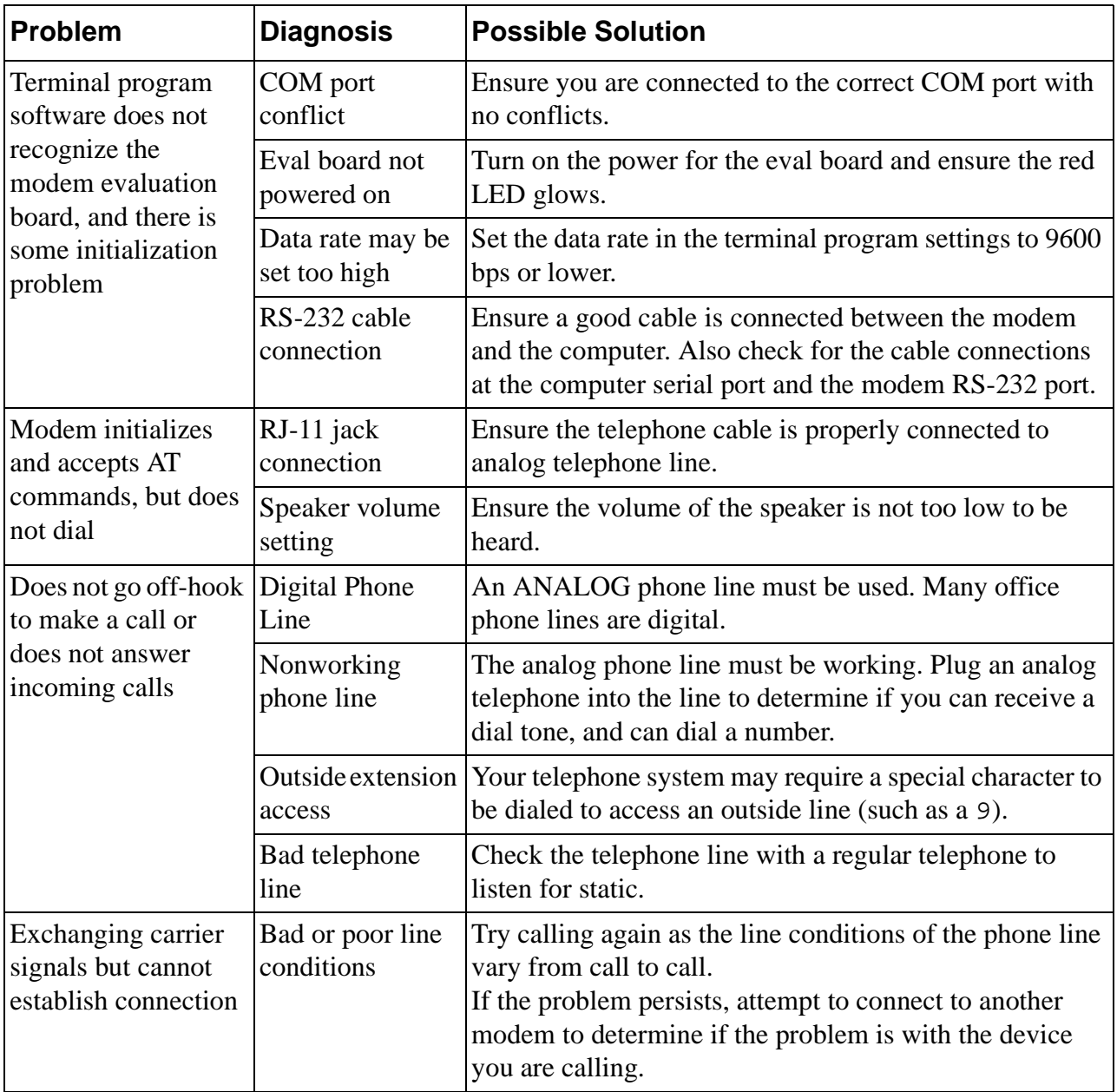

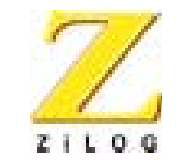

**27**

# *Using The AT Command Set*

# **INTRODUCTION**

The following topics are covered in this chapter:

- **•** Conventions
- **•** AT Commands
- **•** Data Commands
- **•** S-Registers

At hardware RESET, the firmware performs diagnostic tests of the board's components. At completion of the diagnostics, the firmware waits for an AT command from the terminal connected to the board. The firmware automatically determines the data rate and parity of the A and T characters that precede the board command.

# **CONVENTIONS**

# **RS-232 Signal Values**

In this user's manual, RS-232 control signals such as RTS, CTS, DTR, DSR, and DCD are referred to as being OFF or ON.

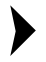

Note: These signals are active Low on the Z0221500ZCO evaluation board.

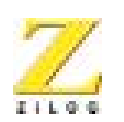

**28**

The following table shows the voltages for the OFF and ON values of these RS-232 signals.

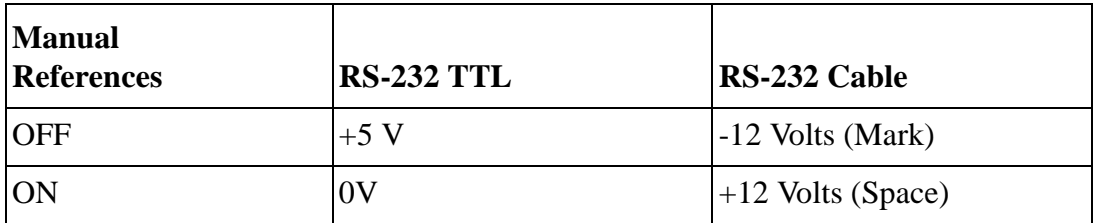

#### **Table 1. RS-232 Signal Voltages**

# **Command Line Format**

A command line is a string of characters starting with the A and T characters and ending with a special end of line character, <RETURN> (value 0DH). Characters typed before the AT are ignored. Multiple AT commands can be combined on one line, as long as command lines contain no more than 40 characters after the AT. (The board does not execute any of the commands in a command line more than this limit.)

# **Entering Command Lines**

Command lines are typed to the board from the terminal program when the board is in the IDLE or COMMAND state. The board, however, does not execute any of the commands in a command line until after the command line is ended by the end-of-line character, <RETURN>.

Typing mistakes can be corrected by using a back space, <BS> (08H), after the initial A and T characters have been entered. A partial command line can be aborted by typing a  $Ctr1-X$  character. The board returns an OK result code and ignores the partial AT command line.

To echo command line characters, issue the E1 command.

Command lines may contain several commands one after another. The Answer (A), Dial (D) and Go ON-LINE (O) commands usually cause any following commands in the command line to be ignored.

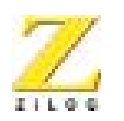

**29**

# **Command Line Execution**

The characters in a command line are executed one at a time. Any unexpected characters, except control characters, terminate command line execution and return an ERROR result code. Unexpected characters include numbers outside the range of values accepted by the command. All control characters in a command line except Ctrl-X and the special characters such as <RETURN> and <BS> are ignored.

# **Numeric Arguments**

The numerical argument of a command is assumed to be 0 if it is not provided.

**Example:** Commands ATH<RETURN> and ATH0<RETURN> both hang up the telephone line.

Leading 0s in numeric arguments, including S-register numbers, are ignored.

**Example:** ATS1=2 and ATS01=2 both set S-register S1 to 2.

All numeric arguments, including S-register numbers, are decimal (base 10).

When the board has executed a command line, the result code of the last command executed is returned to the terminal. If the AT command typed to the board is not supported by the modem firmware, the ERROR result code is returned.

# **AT Command Prefix**

Each board command line begins with the letters A and T. The board uses these characters to determine the data rate and parity of data from the terminal.

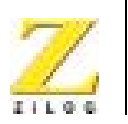

**30**

# **Repeat Last Command**

To repeat the commands in the last command line type the letters / and A instead of A and T.

## **End-Of-Line Character**

This character is typed to end a command line. The value of the <RETURN> character is stored in S-register S3. The default is ASCII 13, the return character.

When the <RETURN> character is entered, the board executes the commands in the command line.

# **Back Space Character**

This character is typed to erase the last character in a command line. The value of the <BS> character is stored in S-register S5. The default is ASCII 8, the back space character.
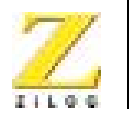

**31**

# **AT COMMANDS**

 $\blacktriangleright$ 

Note: North American default values are designated by bold type. The operation of these commands, and the default values of option commands, is configurable for operation in different countries.

| <b>Mnemonic Name</b> |        | <b>Function and Description</b>                                                                                                    |
|----------------------|--------|----------------------------------------------------------------------------------------------------|
| $\mathbf{A}$         | Answer | The A command makes the modem go OFF-HOOK and respond<br>to an incoming call. This command is issued after the modem has<br>returned the RING result code.                                            |
|                      |        | If the modems successfully complete the answering process, each<br>returns a CONNECT result code and enters the ON-LINE state.                                                                        |
|                      |        | If no transmit carrier signal is received from the calling modem<br>within the time specified in S-register S7, the modem hangs up,<br>returns the NO CARRIER result code, and enters the IDLE state. |
|                      |        | If the modem is in the Command state or $\&Q2$ or $\&Q3$ is selected<br>then the ERROR result code is returned. Any commands<br>following the answer command on the command line are ignored.         |
|                      |        | This command is aborted if a key is pressed before the answer<br>process is completed, when DTR is OFF, or if some options in the<br>&Q or &D commands have been used.                                |

Table 0-1. AT Command Set

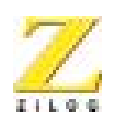

**32**

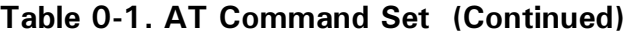

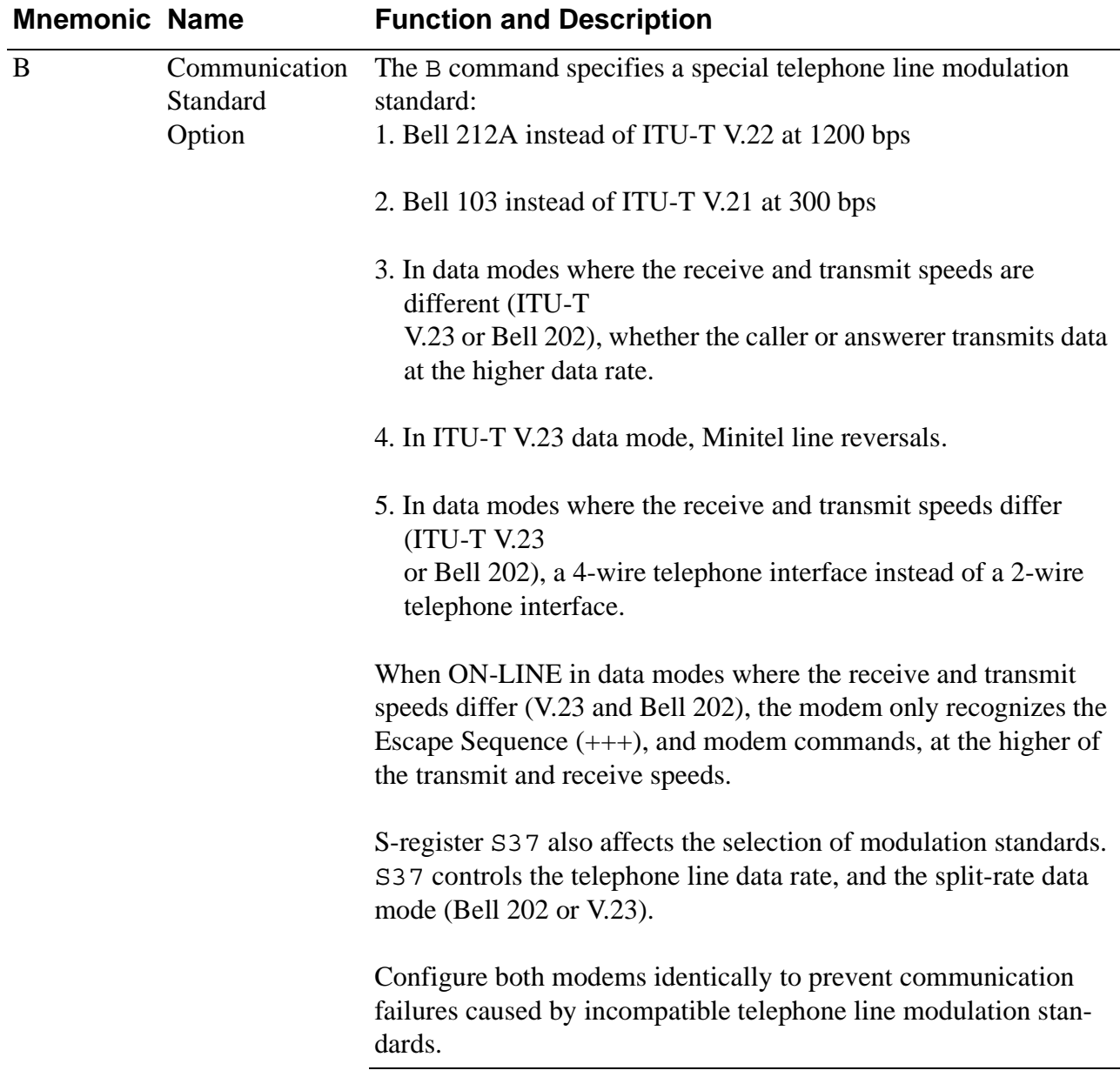

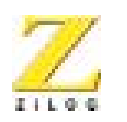

**33**

| <b>Mnemonic Name</b> |                                     | <b>Function and Description</b> |                                                                                                    |  |
|----------------------|-------------------------------------|---------------------------------|----------------------------------------------------------------------------------------------------|--|
| B<br>(Continued)     | Communication<br>Standard<br>Option | B <sub>0</sub>                  | This option uses the ITU-T modulation standards for<br>all telephone line data rates, unless S-register S37 is 2.<br>These rates include V.22 for the 1200 bps telephone<br>line data rate, and V.21 for the 300-bps telephone line<br>data rate. |  |
|                      |                                     |                                 | When S-register $S37$ is 1, V.23 is adopted when the<br>originating modem is transmitting at 75 bps and<br>receiving at 1200 bps. The answering modem trans-<br>mits data at 1200 bps and receives data at 75 bps.                                |  |
|                      |                                     |                                 | When S-register S37 is 2, Bell 202 is adopted when<br>the originating modem is transmitting at 150 bps and<br>receiving at 1200 bps. The answering modem trans-<br>mits data at 1200 bps and receives data at 150 bps.                            |  |
|                      |                                     | B1                              | This option uses the Bell modulation standards for<br>1200-bps and 300-bps telephone line data rates, unless<br>S-register S37 is 1. Bell 212A at 1200 bps is adopted<br>instead of V.22. This value is the default value for<br>North America.   |  |
|                      |                                     |                                 | Bell 102 is used when a 300-bps telephone line data<br>rate is required.                                                                                                    |  |
|                      |                                     |                                 | If neither the 1200-bps nor 300-bps telephone line data<br>rate are required, a setting of B1 is ignored and the<br>modem functions as if B0 is set.                                                                                              |  |

Table 0-1. AT Command Set (Continued)

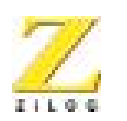

**34**

| <b>Mnemonic Name</b> |                                     | <b>Function and Description</b> |                                                                                                    |
|----------------------|-------------------------------------|---------------------------------|----------------------------------------------------------------------------------------------------|
| B<br>(Continued)     | Communication<br>Standard<br>Option | B <sub>2</sub>                  | When S-register $S37$ is set to 1, V.23 is adopted. The<br>originating modem transmits at 1200 bps and receives<br>at 75 bps. The answering modem transmits data at 75<br>bps and receives data at 1200 bps. |
|                      |                                     |                                 | When S-register S37 is 2, Bell 202 is adopted. The<br>originating modem transmits at 1200 bps and receives<br>at 150 bps. The answering modem transmits data at<br>150 bps and receives data at 1200 bps.    |
|                      |                                     |                                 | If S-register S37 is set to any value other than 1 or 2,<br>a setting of B2 operates as if B0 is set.                                                                                                    |
|                      |                                     | B <sub>3</sub>                  | This option is the same as B0.                                                                                                    |

Table 0-1. AT Command Set (Continued)

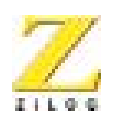

**35**

| <b>Mnemonic Name</b> |                                     |                | <b>Function and Description</b>                                                                                                    |  |  |
|----------------------|-------------------------------------|----------------|----------------------------------------------------------------------------------------------------|--|--|
| B<br>(Continued)     | Communication<br>Standard<br>Option | <b>B4</b>      | The Minitel compatibility mode is activated by this<br>command. It defaults to Master mode if the modem is<br>the originator.                                                                                                    |  |  |
|                      |                                     |                | The modem transmits at 75 bps and receives at 1200<br>bps. If S-register S37 is 1, Minitel line reversals are<br>supported. Minitel allows a modem using V.23 and<br>transmitting at 75 bps to simultaneously switch its<br>transmitter to 1200 bps and receiver to 75 bps. The<br>other V.23 Minitel modem is expected to detect the<br>change and switches its transmitter to 75 bps and<br>receiver to 1200 bps. The $\R$ and R commands<br>describe methods of causing a Minitel line reversal<br>during a V.23 connection. |  |  |
|                      |                                     |                | If S-register S37 is set to any value other than 1, then<br>a setting of B4 operates as if B0 is set.                                                                                                    |  |  |
|                      |                                     | B <sub>5</sub> | If S-register $S37$ is 1 (V.23) or 2 (Bell 202), the<br>modem assumes it has a 4-wire telephone connection.<br>Both the transmitter and receiver will use the High<br>(1200 bps) telephone-line data rate. This will not<br>operate properly unless the modem has a 4-wire tele-<br>phone connection.                                                                                                    |  |  |
|                      |                                     |                | If S-register S37 is set to any value other than 1 or 2,<br>then a setting of B5 operates as if B0 is set.                                                                                                    |  |  |

Table 0-1. AT Command Set (Continued)

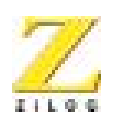

**36**

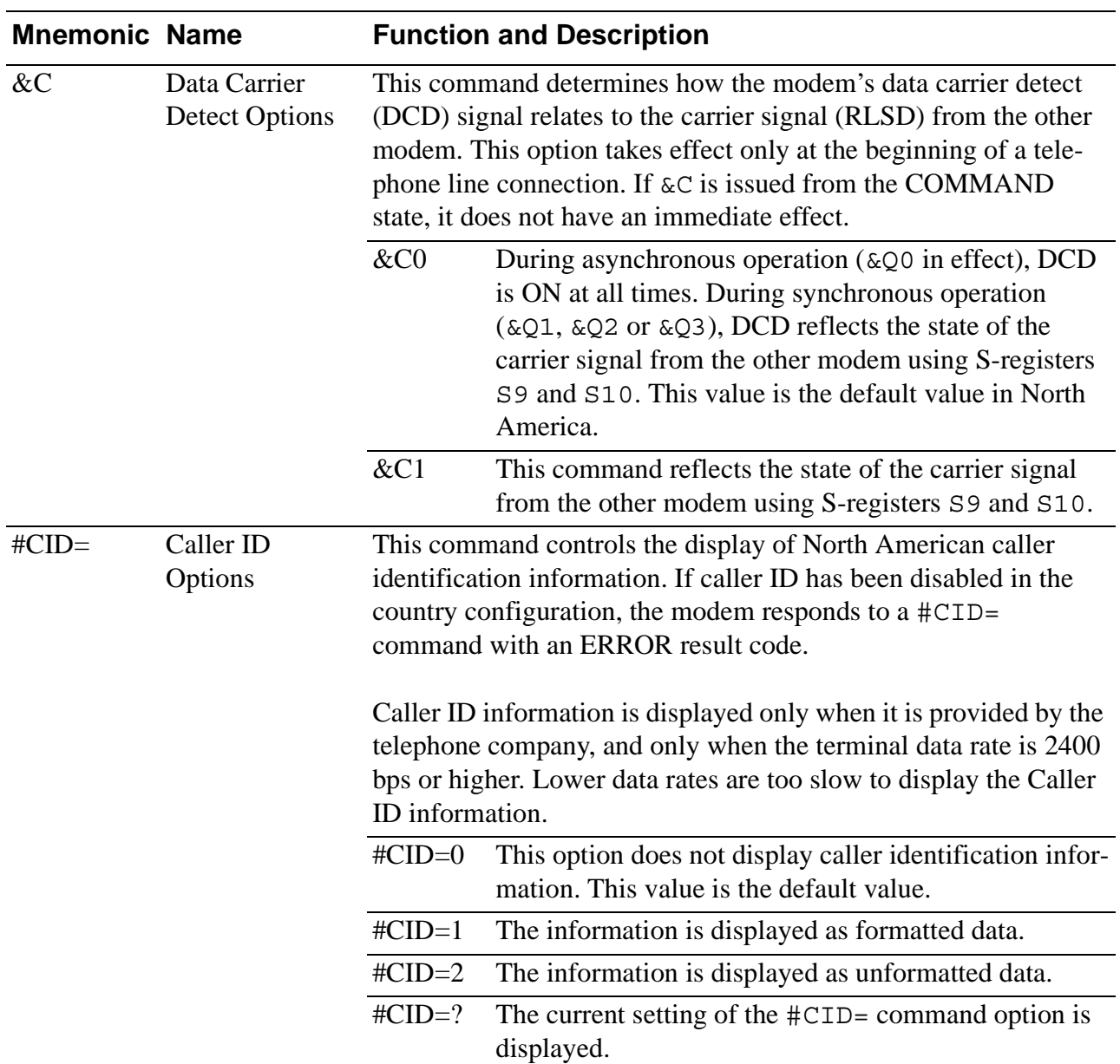

#### Table 0-1. AT Command Set (Continued)

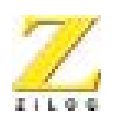

**37**

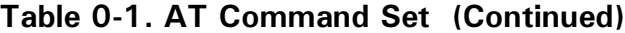

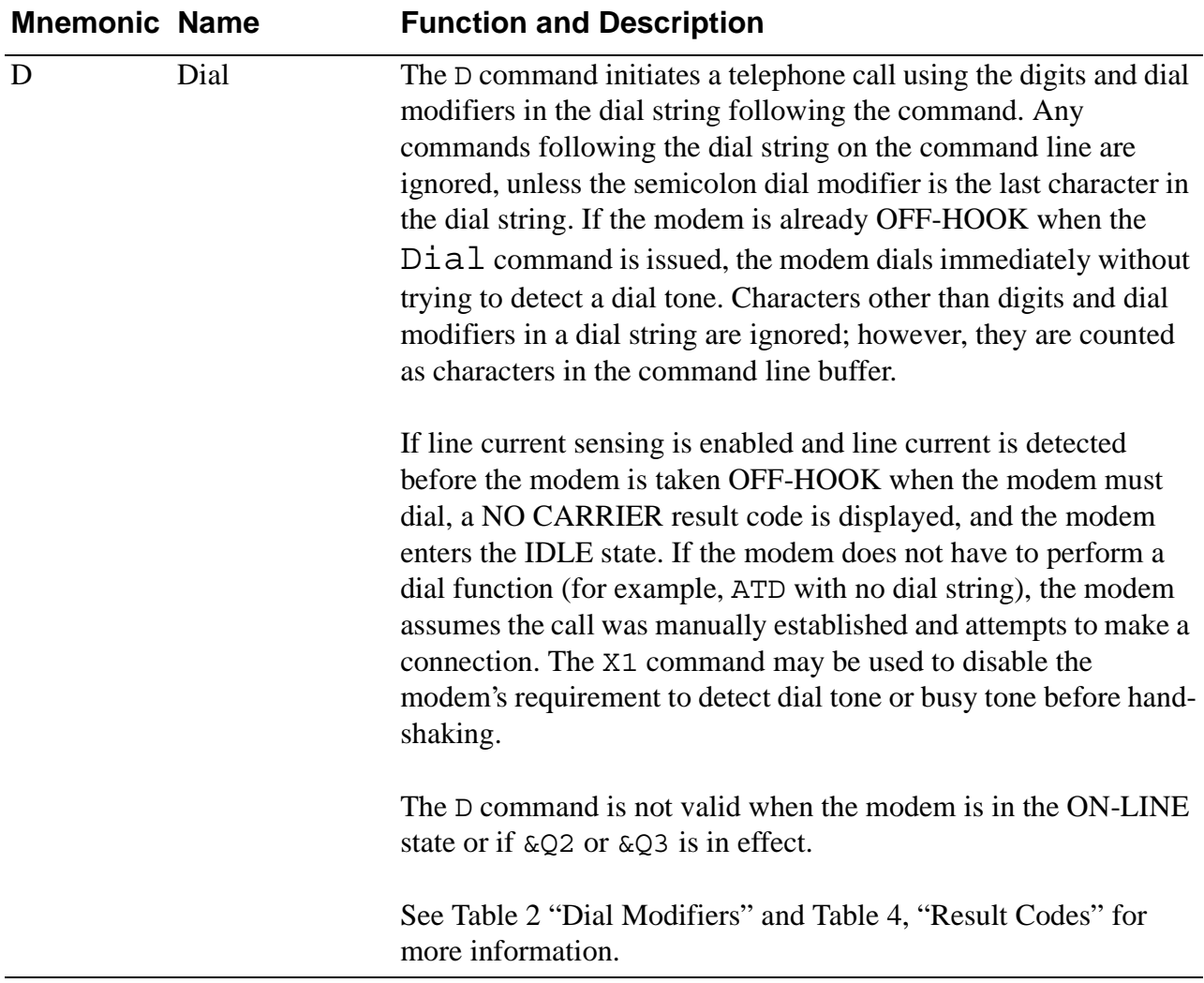

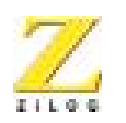

**38**

#### Table 0-1. AT Command Set (Continued)

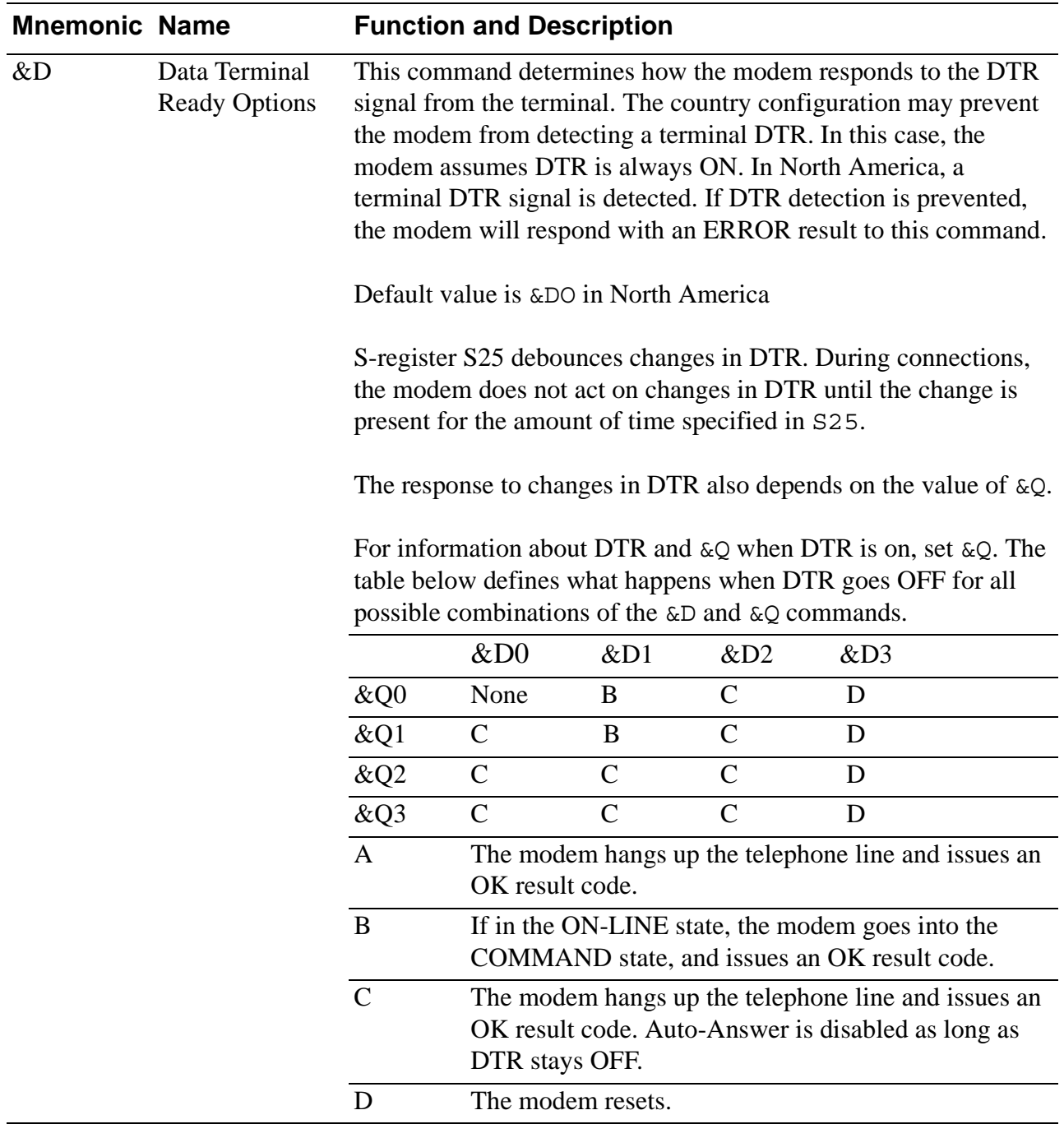

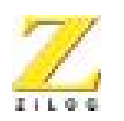

**39**

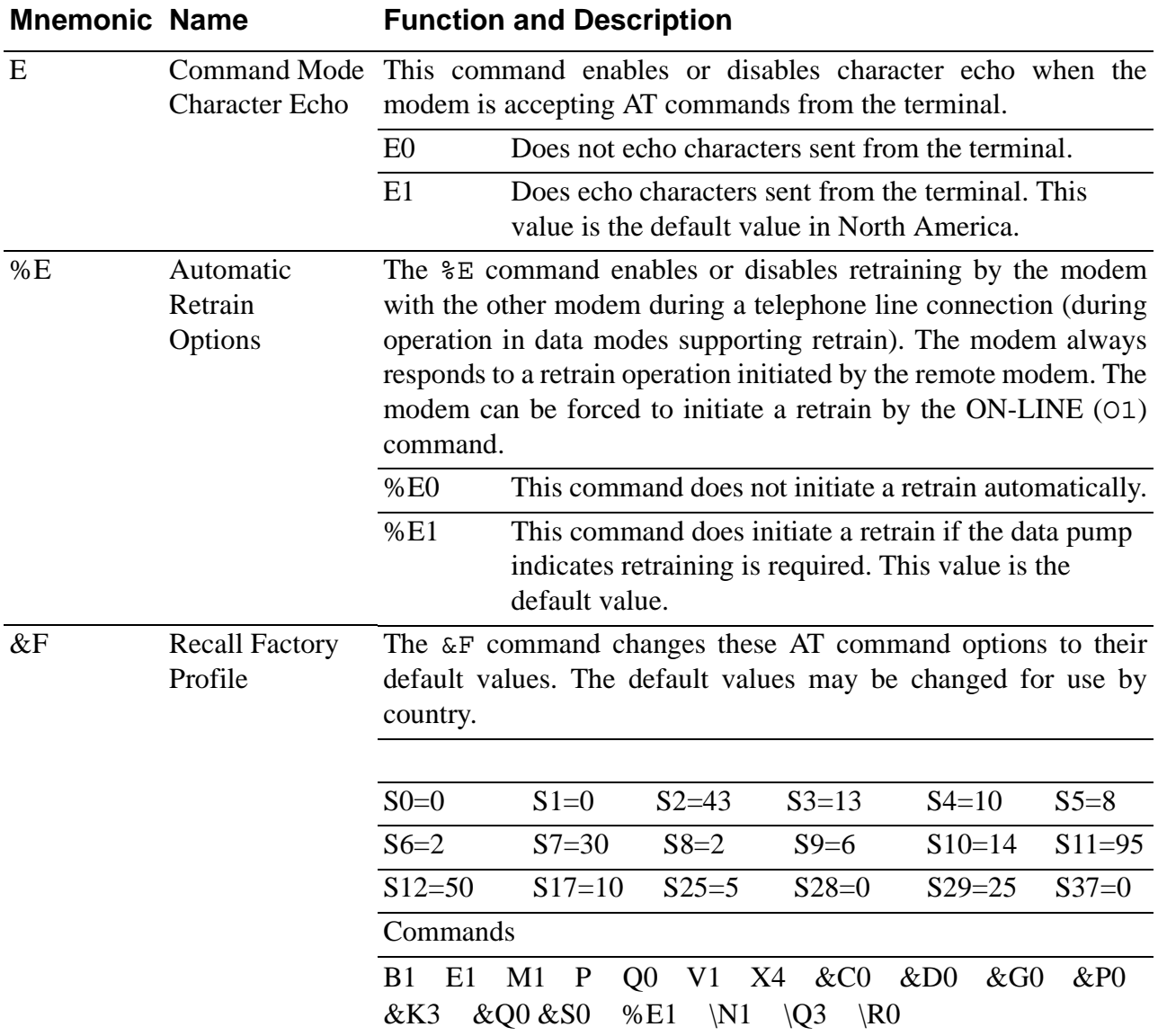

#### Table 0-1. AT Command Set (Continued)

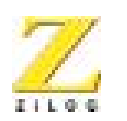

**40**

| <b>Mnemonic Name</b> |                              | <b>Function and Description</b>                                                                                                    |                                                                                                    |
|----------------------|------------------------------|----------------------------------------------------------------------------------------------------|----------------------------------------------------------------------------------------------------|
| &G                   | <b>Guard Tone</b><br>Options | The &G command specifies the guard tone to be transmitted when<br>the modem is transmitting the High band (for example, answer<br>handshake and ANSWER mode). |                                                                                                    |
|                      |                              | &GG0                                                                                                    | No guard tone. This value is the default value in North<br>America.                                                        |
|                      |                              | &G1                                                                                                    | 550-Hz GUARD tone (V.22, V.22bis and Bell 212A)<br>only)                                                                   |
|                      |                              | &G2                                                                                                    | 1800-Hz GUARD tone (V.22, V.22bis and Bell 212A<br>only)                                                                   |
| H                    | Hook                         | H <sub>0</sub>                                                                                                    | This option hangs up the telephone line.                                                                                   |
|                      |                              | H1                                                                                                    | This option goes OFF-HOOK without answering a<br>telephone call. This may be disabled in countries<br>prohibiting its use. |

Table 0-1. AT Command Set (Continued)

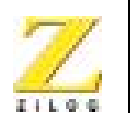

**41**

| <b>Mnemonic Name</b> |                            | <b>Function and Description</b>                                                                                                    |                                                        |
|----------------------|----------------------------|----------------------------------------------------------------------------------------------------|--------------------------------------------------------|
| &HT                  | <b>PTT</b> Test<br>Command | The &HT command causes the modem to transmit tones for Post,<br>Telephone, and Telegraph (PTT) testing. The test tone is gener-<br>ated until a character is typed on the modem's terminal. The<br>country configuration may disable this command. The modem<br>returns an ERROR result if this command is issued. |                                                        |
|                      |                            | $\&$ HT $0-$<br>&HT9                                                                                                    | DTMF tone for digit $n$ where the command is $\&$ HTn. |
|                      |                            | DTMF tone *<br>&HT10                                                                                                    |                                                        |
|                      |                            | &HT11<br>DTMF tone #                                                                                                    |                                                        |
|                      |                            | &HT12<br>DTMF tone A                                                                                                    |                                                        |
|                      |                            | &HT13<br>DTMF tone B                                                                                                    |                                                        |
|                      |                            | &HT14<br>DTMF tone C                                                                                                    |                                                        |
|                      |                            | &HT15<br>DTMF tone D                                                                                                    |                                                        |
|                      |                            | &HT16<br>V.21 Channel 1 mark                                                                                                    |                                                        |
|                      |                            | &HT17<br>V.21 Channel 2 mark                                                                                                    |                                                        |
|                      |                            | &HT18<br>V.23 1200-bps mark                                                                                                    |                                                        |
|                      |                            | &HT19<br>V.23 75-bps mark                                                                                                    |                                                        |
|                      |                            | &HT20<br>V.21 Channel 1 spaces                                                                                                    |                                                        |
|                      |                            | &HT21<br>V.21 Channel 2 spaces                                                                                                    |                                                        |
|                      |                            | &HT22<br>$V.23$ 1200-bps spaces                                                                                                    |                                                        |
|                      |                            | &HT23<br>V.23 75-bps spaces                                                                                                    |                                                        |
|                      |                            | &HT24<br>V.22 ORIGINATE mode                                                                                                    |                                                        |
|                      |                            | &HT25<br>V.22 ANSWER mode                                                                                                    |                                                        |
|                      |                            | &HT26<br>V.22bis ORIGINATE mode                                                                                                    |                                                        |
|                      |                            | &HT27<br>V.22bis ANSWER mode                                                                                                    |                                                        |
|                      |                            | &HT28<br>V.25 CALLING tone                                                                                                    |                                                        |
|                      |                            | &HT29<br>550-Hz GUARD tone                                                                                                    |                                                        |
|                      |                            | &HT30<br>1800-Hz GUARD tone                                                                                                    |                                                        |
|                      |                            | &HT31<br>Silence                                                                                                    |                                                        |

Table 0-1. AT Command Set (Continued)

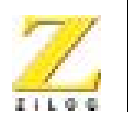

**42**

| <b>Mnemonic Name</b> |                     |                                                                                                   | <b>Function and Description</b>                                                                                                    |
|----------------------|---------------------|---------------------------------------------------------------------------------------------------|----------------------------------------------------------------------------------------------------|
| $\mathbf I$          | Identification      |                                                                                                   | The I command requests information for determining the<br>modem's compatibility with other software and ensuring<br>successful operation.                             |
|                      |                     | $_{\rm I0}$                                                                                       | This option displays the product code. The modem<br>reports its product code to the terminal and produces<br>information text based on its features and capabilities. |
|                      |                     | I1                                                                                                | This option displays the value of the ROM checksum.<br>The decimal number displayed is the 8-bit sum (a<br>value from $0 - 255$ of all the bytes in ROM.              |
|                      |                     | I2                                                                                                | This option tests the ROM checksum. The modem<br>checks its ROM to ensure correctness. The modem<br>returns the OK or ERROR result code.                              |
|                      |                     | I3                                                                                                | This option displays the software versions. The<br>modem reports its software versions, and the software<br>release date, to the terminal.                            |
|                      |                     | I <sub>4</sub>                                                                                    | This option displays the modem identification infor-<br>mation. The modem reports a configurable identifica-<br>tion message to the terminal.                         |
| &K                   | <b>Flow Control</b> | These commands provide compatibility with the $\&$ K functions in<br>the Rockwell AT command set. |                                                                                                    |
|                      |                     | &K0                                                                                               | This option disables flow control.                                                                                                    |
|                      |                     | &K3                                                                                               | This option enables RTS/CTS flow control. Function is<br>the same as $\qquadQ3$ .                                                                                     |
|                      |                     | &K4                                                                                               | This option enables XON/XOFF Flow control. Func-<br>tion is the same as $\Q1$ .                                                                                       |

Table 0-1. AT Command Set (Continued)

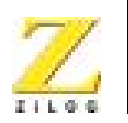

**43**

| <b>Mnemonic Name</b> |                                   |                | <b>Function and Description</b>                                                                               |
|----------------------|-----------------------------------|----------------|----------------------------------------------------------------------------------------------------|
| M                    | Speaker ON/<br><b>OFF Options</b> | M <sub>0</sub> | The speaker is always OFF. The country configuration<br>may disable the speaker.                              |
|                      |                                   | M1             | The speaker is ON until the carrier is detected. This<br>value is the default value in North America.         |
|                      |                                   | M <sub>2</sub> | The speaker is always ON. In this case, the speaker<br>stays ON after the carrier is detected.                |
|                      |                                   | M <sub>3</sub> | The speaker is OFF as digits are dialled, but ON<br>during ringback and the until carrier signal is detected. |

Table 0-1. AT Command Set (Continued)

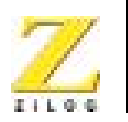

**44**

| <b>Mnemonic Name</b> |                                                 |                                                                                                    | <b>Function and Description</b>                                                                                                    |
|----------------------|-------------------------------------------------|----------------------------------------------------------------------------------------------------|----------------------------------------------------------------------------------------------------|
| $\setminus N$        | Asynchronous<br><b>Terminal Data</b><br>Options | This command determines the path of asynchronous format data<br>through the modem to the terminal. The data path is set at the start<br>of a telephone line connection. The Communications mode<br>Options (&Q) determine if terminal data is in ASYNCHRONOUS<br>or SYNCHRONOUS format. |                                                                                                    |
|                      |                                                 | $\N0$                                                                                                    | This command specifies NORMAL (or buffered) oper-<br>ation. This mode allows data-rate matching between<br>the telephone line and terminal, and flow control<br>between the modem and the terminal. In all data<br>modes (V.22bis, V.22, Bell 212A, V.23, Bell 202, V.21<br>and Bell 103), data is buffered through the modem<br>controller before being modulated to and from the tele-<br>phone line.        |
|                      |                                                 | $\mathbf{N1}$                                                                                                    | This command specifies DIRECT operation. This<br>mode does not support data-rate matching, or flow<br>control between the modem and the terminal. After the<br>CONNECT message is displayed, the terminal must<br>adjust its data rate to match the telephone-line rate.                                                                                                    |
|                      |                                                 |                                                                                                    | In V.23, V.21, Bell 202 and Bell 103 data modes, data<br>from the terminal is directly modulated to and from the<br>telephone line. In V.22bis, V.22 and Bell 212Adata<br>modes, data from the terminal is converted to<br>SYNCHRONOUS format using ITU V.14 to adjust for<br>small (up to 2.5%) timing discrepancies in the data rate<br>without the use of flow control. This value is the<br>default value. |

Table 0-1. AT Command Set (Continued)

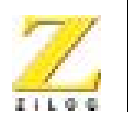

**45**

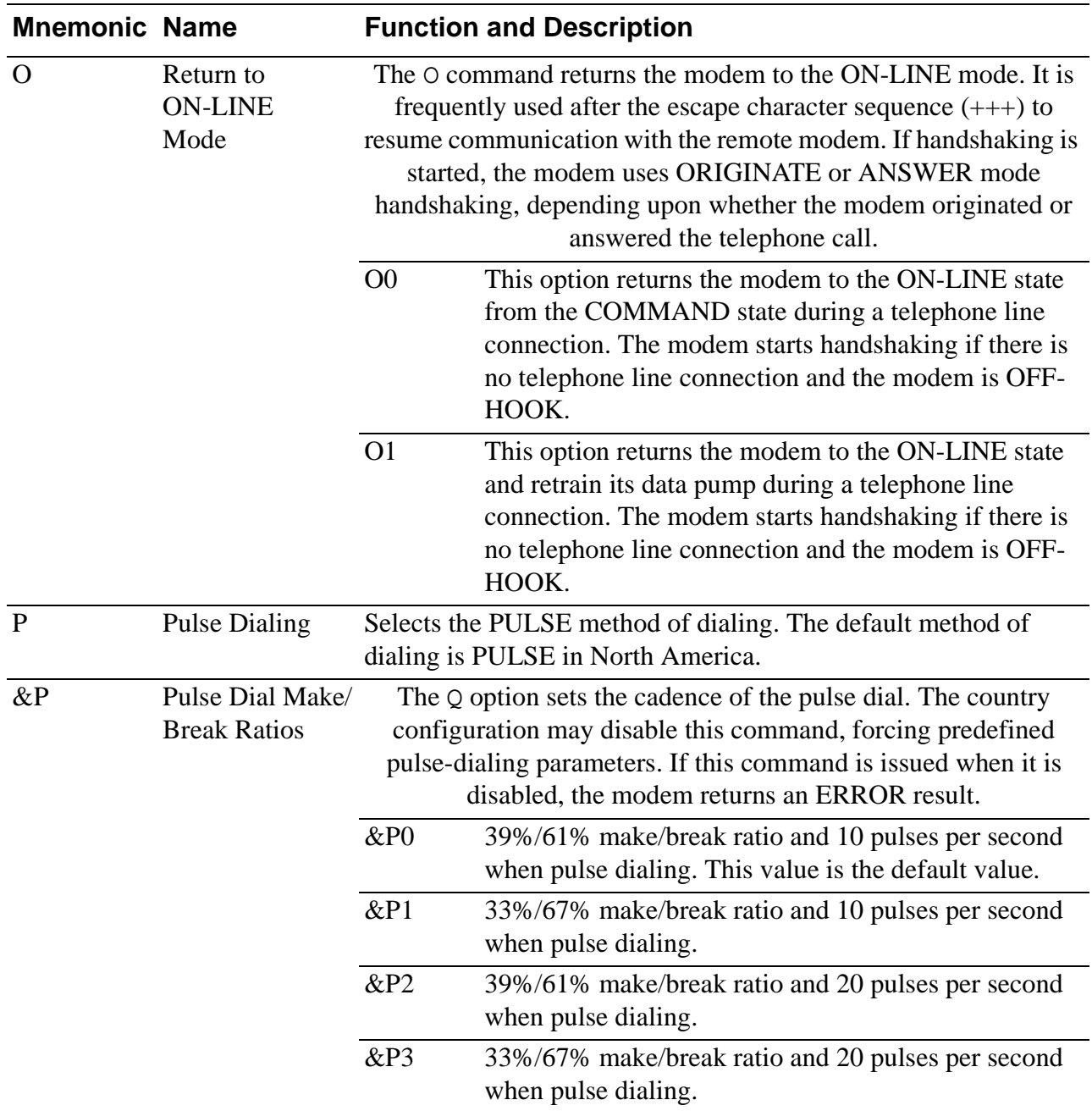

#### Table 0-1. AT Command Set (Continued)

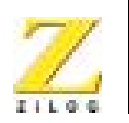

**46**

| <b>Mnemonic Name</b> |                                       |                                                               | <b>Function and Description</b>                                                   |
|----------------------|---------------------------------------|---------------------------------------------------------------|-----------------------------------------------------------------------------------|
| Q                    | <b>Result Code</b><br>Display Options | This command enables or disables the display of result codes. |                                                                                   |
|                      |                                       | O <sub>0</sub>                                                | Result codes are displayed. This value is the default<br>value for North America. |
|                      |                                       | Q1                                                            | Result codes are not displayed.                                                   |

Table 0-1. AT Command Set (Continued)

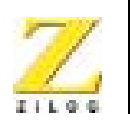

**47**

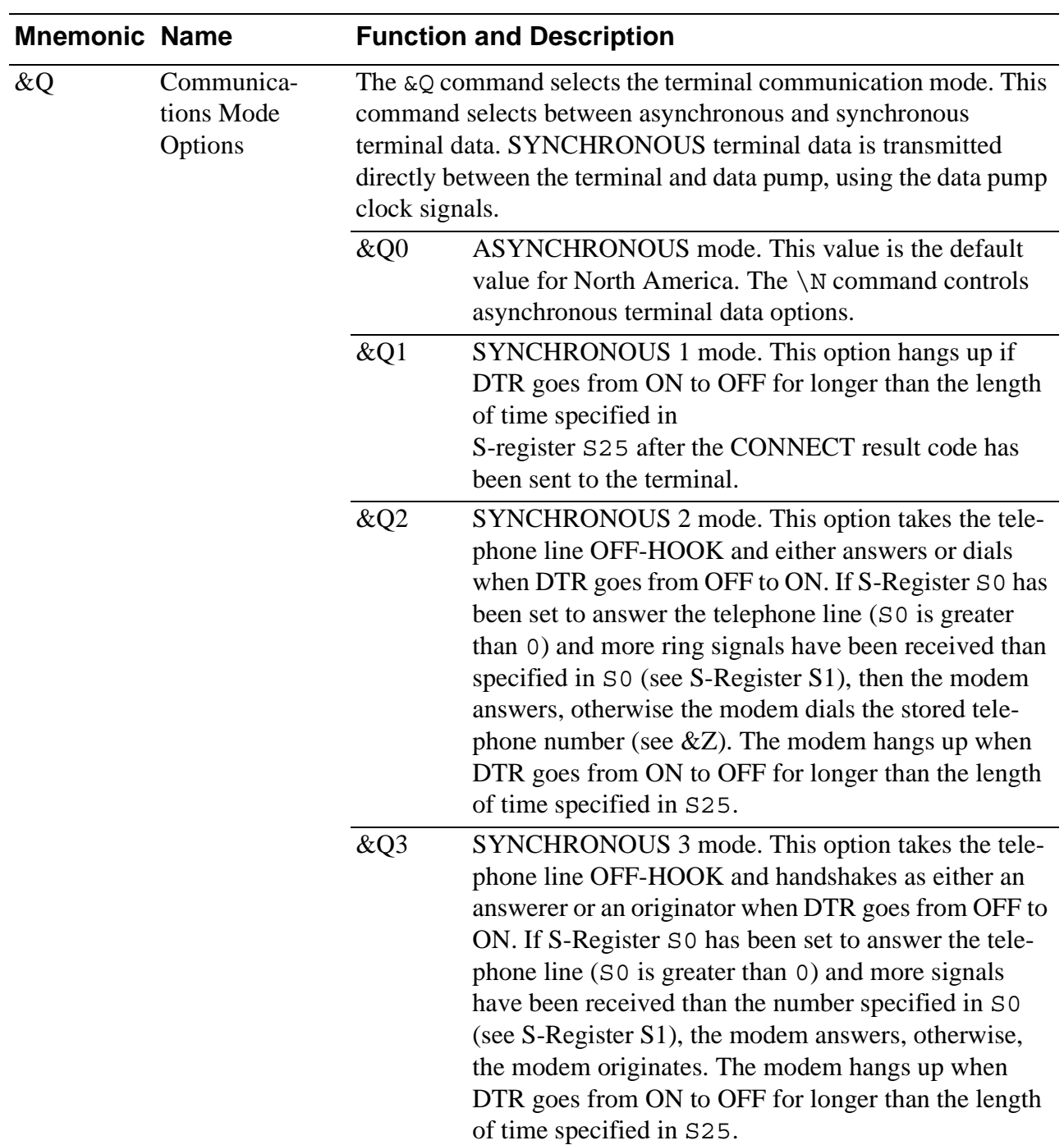

#### Table 0-1. AT Command Set (Continued)

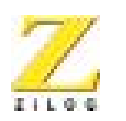

**48**

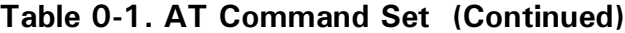

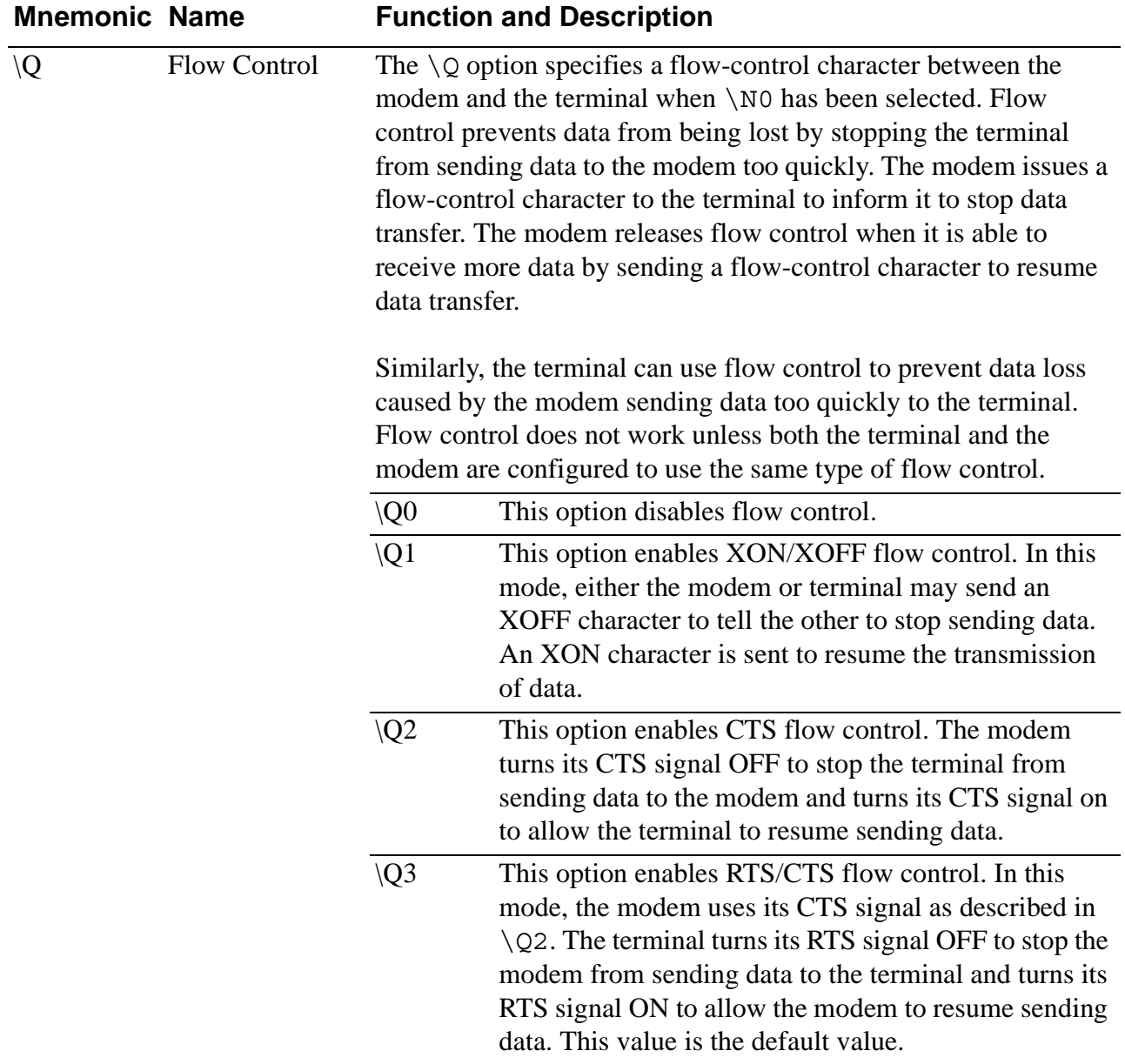

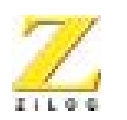

**49**

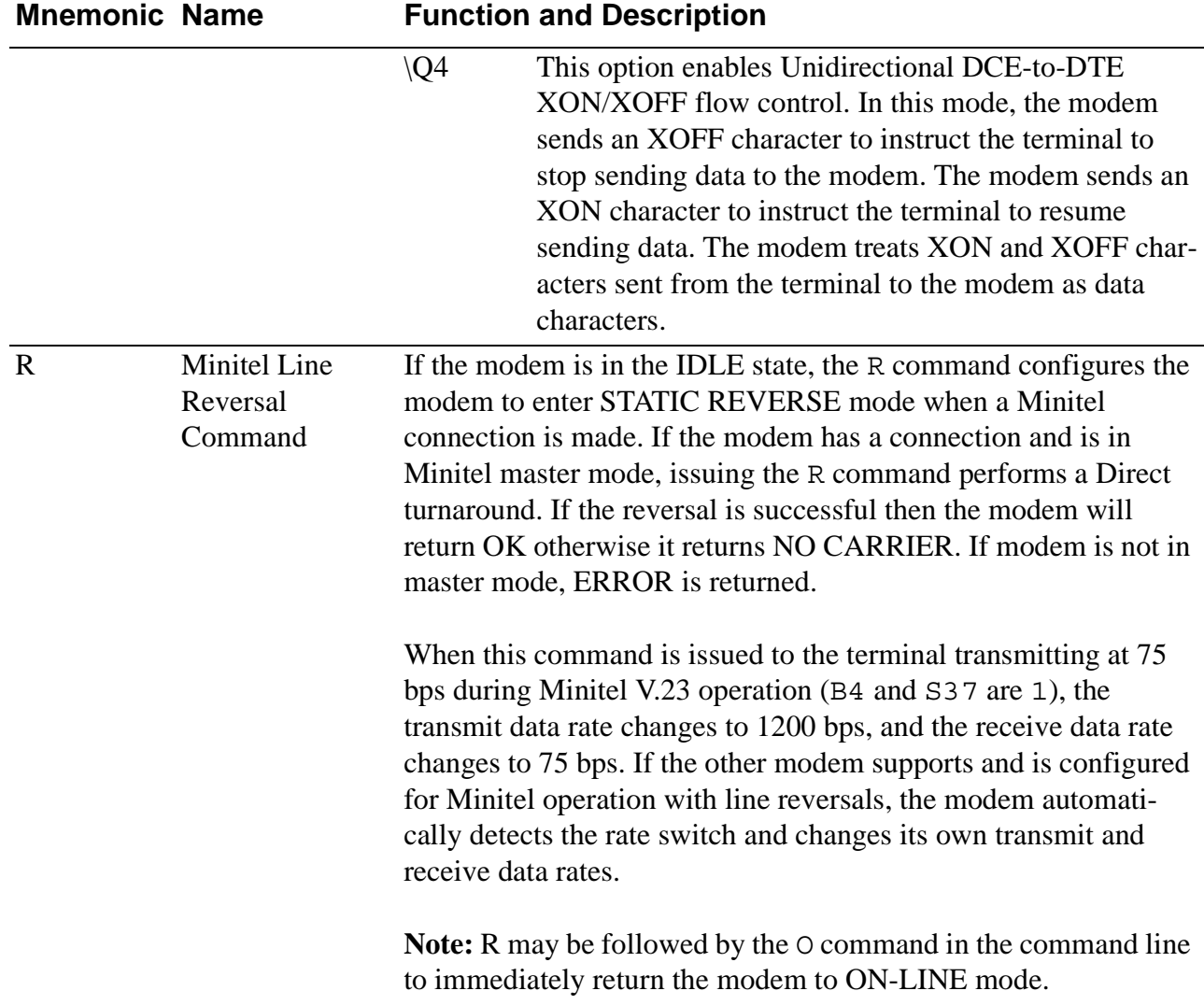

#### Table 0-1. AT Command Set (Continued)

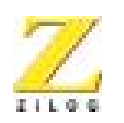

**50**

| <b>Mnemonic Name</b> |                                                            | <b>Function and Description</b>                                                                                                    |
|----------------------|------------------------------------------------------------|----------------------------------------------------------------------------------------------------|
| $\setminus R$        | Minitel line<br><b>Reversal With</b><br><b>RTS</b> Options | During V.23 Minitel connections (B4 and S37 are 1) when the<br>modem is transmitting at 75 bps, the modem can be configured to<br>perform a Minitel line reversal when RTS changes from ON to<br>OFF.                                                                                                    |
|                      |                                                            | To perform a Minitel line reversal, the modem transmitting at 75<br>bps switches to transmit at 1200 bps and receive at 75 bps. If the<br>other modem supports and is configured for Minitel operation<br>with line reversals, it automatically detects the rate switch and<br>changes its own transmit and receive data rates.                                             |
|                      |                                                            | $\setminus R0$<br>This option does not perform a Minitel line reversal<br>when RTS changes from ON to OFF. This value is the<br>default value.                                                                                                    |
|                      |                                                            | $\setminus R1$<br>This option performs a Minitel line reversal when RTS<br>changes from ON to OFF.                                                                                                    |
| Sn                   | Set the Current<br>S-Register to n                         | This command sets the current S-register to the value $n$ selected<br>by the user. For example, ATS7 sets the current S-register to S7.<br>Default value is 0. The value assigned to Sn addresses a particular<br>S-register number so future commands like ? and = read or write<br>the S-register. Modem reset and the &F command select S0 as the<br>default S-register. |
| &S                   | Data Set Ready                                             | This command controls Data Set Ready. If &Q1, &Q2, or &Q3<br>(SYNCHRONOUS mode) is selected, the modem's DSR signal<br>operates as if &S1 is set. If &Q0 (ASYNCHRONOUS mode) is<br>selected:                                                                                                    |
|                      |                                                            | &S <sub>0</sub><br>This option forces DSR always ON. This value is the<br>default value in North America.                                                                                                    |
|                      |                                                            | &S1<br>This option causes the modem's DSR signal to be<br>turned ON at the start of handshaking and turned OFF<br>when the modem is retraining or in the IDLE state.                                                                                                    |
| $\gamma$             | Read an<br>S-Register                                      | This command displays the value of the last S-register named in<br>the Sn command.                                                                                                    |

Table 0-1. AT Command Set (Continued)

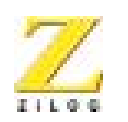

**51**

| <b>Mnemonic Name</b> |                              | <b>Function and Description</b>                                                                                                    |  |
|----------------------|------------------------------|----------------------------------------------------------------------------------------------------|--|
| $=x$                 | Write an<br>S-Register       | This command writes the value $x$ to the last S-register named in<br>the Sn command. The range of valid values for $x$ depends on the<br>S-register being written. The value 0 is assumed if no value is<br>provided for $x$ . |  |
| $\mathsf{T}$         | Tone Dialing                 | Selects the TONE method of dialing.                                                                                                    |  |
| V                    | <b>Result Code</b><br>Format | This command changes the format in which result codes are<br>displayed.                                                                                                    |  |
|                      |                              | V <sub>0</sub><br>All result codes are displayed as numbers.                                                                                                    |  |
|                      |                              | V <sub>1</sub><br>All result codes are displayed as words (verbose form).<br>This value is the default value for North America.                                                                                                |  |

Table 0-1. AT Command Set (Continued)

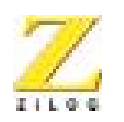

**52**

| <b>Mnemonic Name</b> |                      | <b>Function and Description</b><br>This command enables of disables the detection of a busy signal or<br>dial tone during dialing. The X command also limits the result<br>codes the modem may return when dialing. The operation of the X<br>command is configurable for operation in specified countries. |                                                                                                    |
|----------------------|----------------------|----------------------------------------------------------------------------------------------------|----------------------------------------------------------------------------------------------------|
| X                    | <b>Call Progress</b> |                                                                                                    |                                                                                                    |
|                      |                      | X <sub>0</sub>                                                                                                    | Neither a BUSY signal nor a DIAL tone is detected.<br>When a telephone line connection is made, the result<br>code does not indicate the telephone line data rate.                                                                                                    |
|                      |                      | X1                                                                                                    | Neither a BUSY signal nor a DIAL tone is detected.<br>When a telephone line connection is made, the result<br>code indicates the telephone line data rate.                                                                                                    |
|                      |                      | X2                                                                                                    | A BUSY signal is not detected; however, a DIAL tone<br>is detected. When a telephone line connection is made,<br>the result code indicates the telephone line data rate.                                                                                                    |
|                      |                      | X3                                                                                                    | A BUSY signal is detected; however, a DIAL tone is<br>not detected. When a telephone line connection is<br>made, the result code indicates the telephone line data<br>rate.                                                                                                    |
|                      |                      | <b>X4</b>                                                                                                    | Both a BUSY signal and a DIAL tone are detected.<br>When a telephone line connection is made, the result<br>code indicates the telephone line data rate. This value<br>is the default value in North America.                                                                                                    |
|                      |                      |                                                                                                    | The @ and W dial modifiers are not affected by the X command.<br>The $@$ dial modifier may return the result codes $8$ (NO<br>ANSWER) or 7 (BUSY) each time it appears in the dial string.<br>The W dial modifier may return the result codes 6 (NO DIAL-<br>TONE) or 7 (BUSY) each time it appears in the dial string. |

Table 0-1. AT Command Set (Continued)

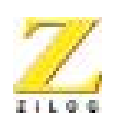

**53**

#### Table 0-1. AT Command Set (Continued)

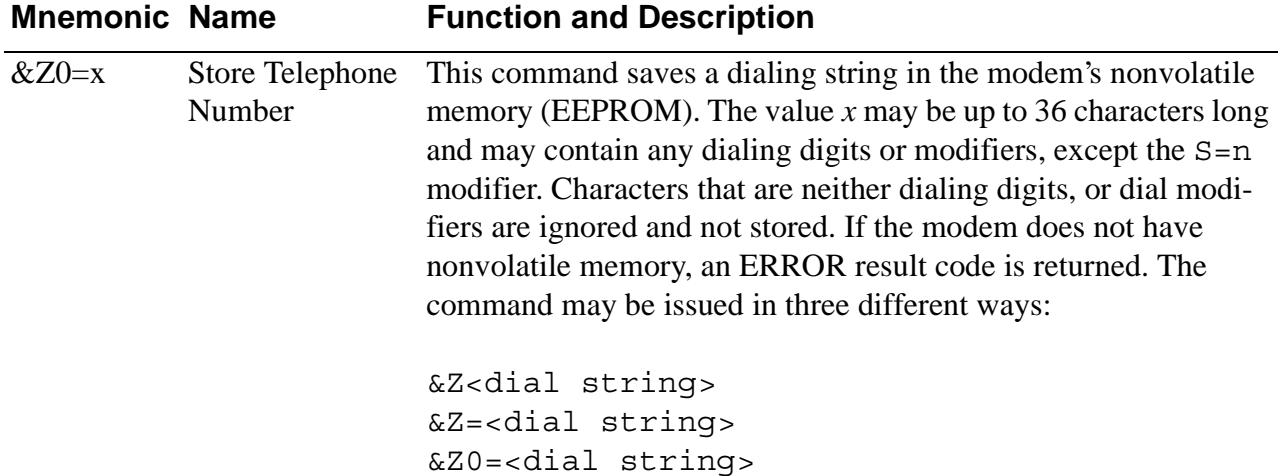

# **DIAL MODIFIERS**

Dial modifiers perform special functions within a D command, for example:

ATDT9W1552368!@#71234;<CR>

In this example, the modem is instructed to use tone dialing  $(T)$ , to access a number outside a PBX  $(9)$ , to wait for dial tone  $(W)$ , to dial the number 1552368, to do a hook-flash (for example, timed break recall), to wait for quiet answer, and to issue the PBX transfer code #7 before dialing extension number 1234. After the above instructions are executed, the modem returns to the COMMAND state before initiating the handshake.

The command line is interpreted by the modem as follows:

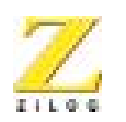

**54**

# **Modifier T Effect Tone** 0–9 A B C D # \* **Dialing digits and characters.** The digits and characters 0-9 A B C D # \* specify the numbers the modem dials. The characters  $A \cdot B \cap D$  # \* apply only to TONE dialing. These characters are ignored for PULSE dialing. The characters A, B, C, and D may be disabled in countries prohibiting their use. **Pulse dialing.** P selects the PULSE method of dialing. P may be issued within a D command or as a separate command. The default method of dialing is PULSE. R **Originate a Call in Answer Mode.** R selects ANSWER mode for the modem handshake so the modem may originate a call to an originate-only modem. S=n **Dial a Stored Telephone Number. When** S=0 (or S) is issued, the modem dials a stored telephone number if the modem has nonvolatile memory (EEPROM) to store country parameters. The stored numbers may contain any dial digits or modifiers. Telephone numbers may be stored using the &Z command. If the modem does not have nonvolatile memory (EEPROM) and this command is issued, an ERROR result code is returned. Tome dialing. T selects the TONE method of dialing. T may be issued within a D command or as a separate command. The default method of dialing is PULSE. W**EXECUTE:** Wait for dial tone. The modem waits for a DIAL tone before proceeding. If no DIAL tone is detected, the modem hangs up the telephone line and returns the NO DIALTONE result code. **Delay Processing of Next Character.** A comma (,) results in pause for the length of time specified in S-register S8 before the modem processes the next character in a dial string. @ **Wait for Quiet Answer.** A @ modifier sets the requirement that a period of continuous silence be detected within a specified amount of time. The default period of continuous silence is 5 seconds but may be set in a counting profile. The period of time within which the continuous silence must be detected is specified in S-register S7. ! **Timed Break Recall (Hookflash).** The ! modifier instructs the modem to hang up the telephone line for the length of time in S-register S29, then take the telephone line OFF-HOOK again. This command is frequently used to access a PBX's call transfer function.

#### **Table 2. Dial Modifiers**

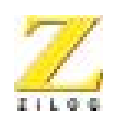

**55**

#### **Table 2. Dial Modifiers (Continued)**

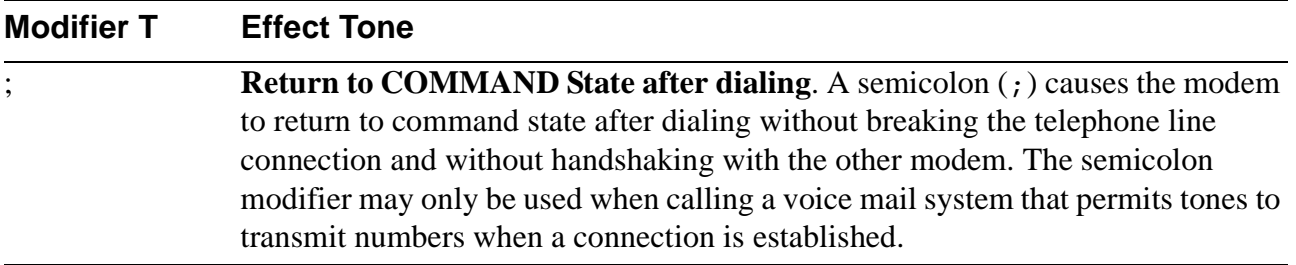

# **SETTING THE HIGHEST LINE RATE**

The connect rate may be specified in S-register S37. The following connect rates are supported.

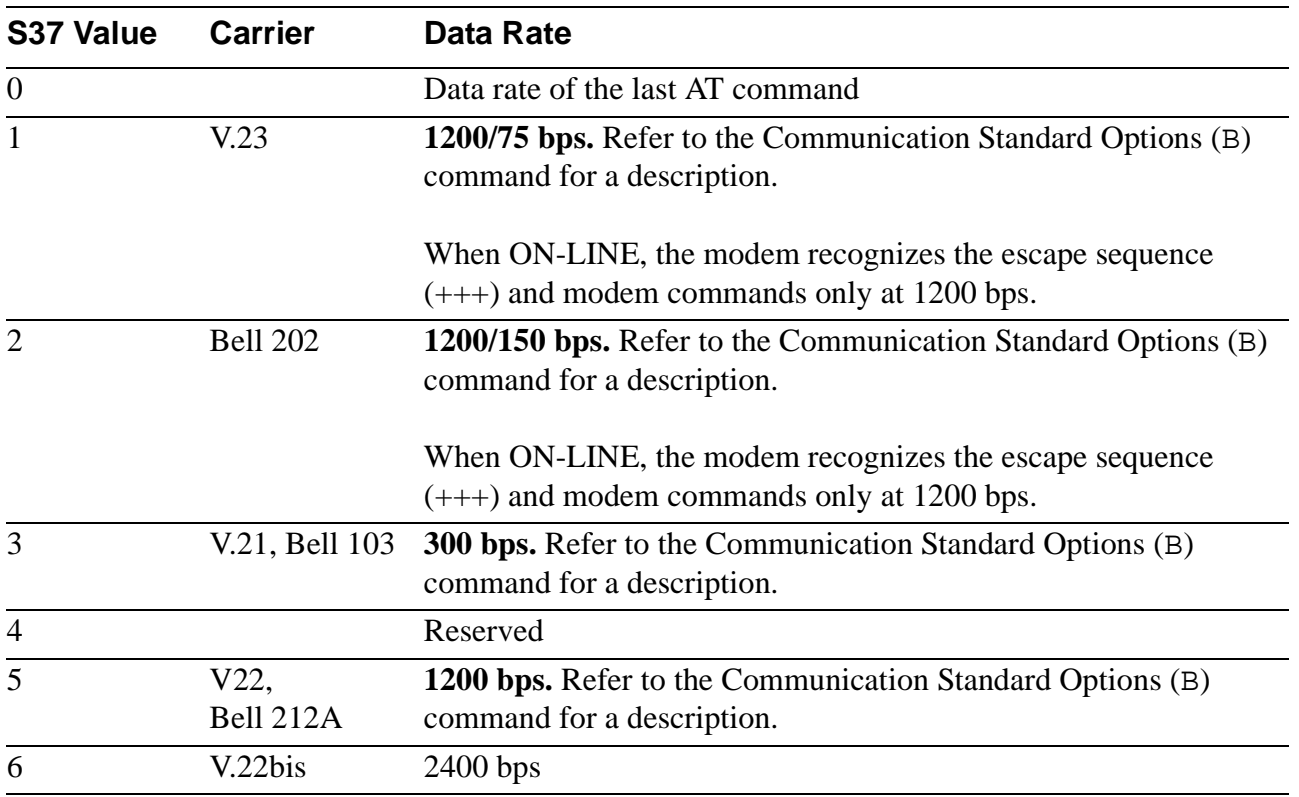

#### **Table 3. Connect Rates**

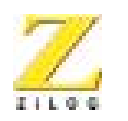

**56**

# **MODEM RESULT CODES**

A result code is a line of text or a number the modem sends to the terminal to indicate the result of command execution. Some CONNECT result codes indicate the telephone line data rate. The following table provides a list of the available result codes.

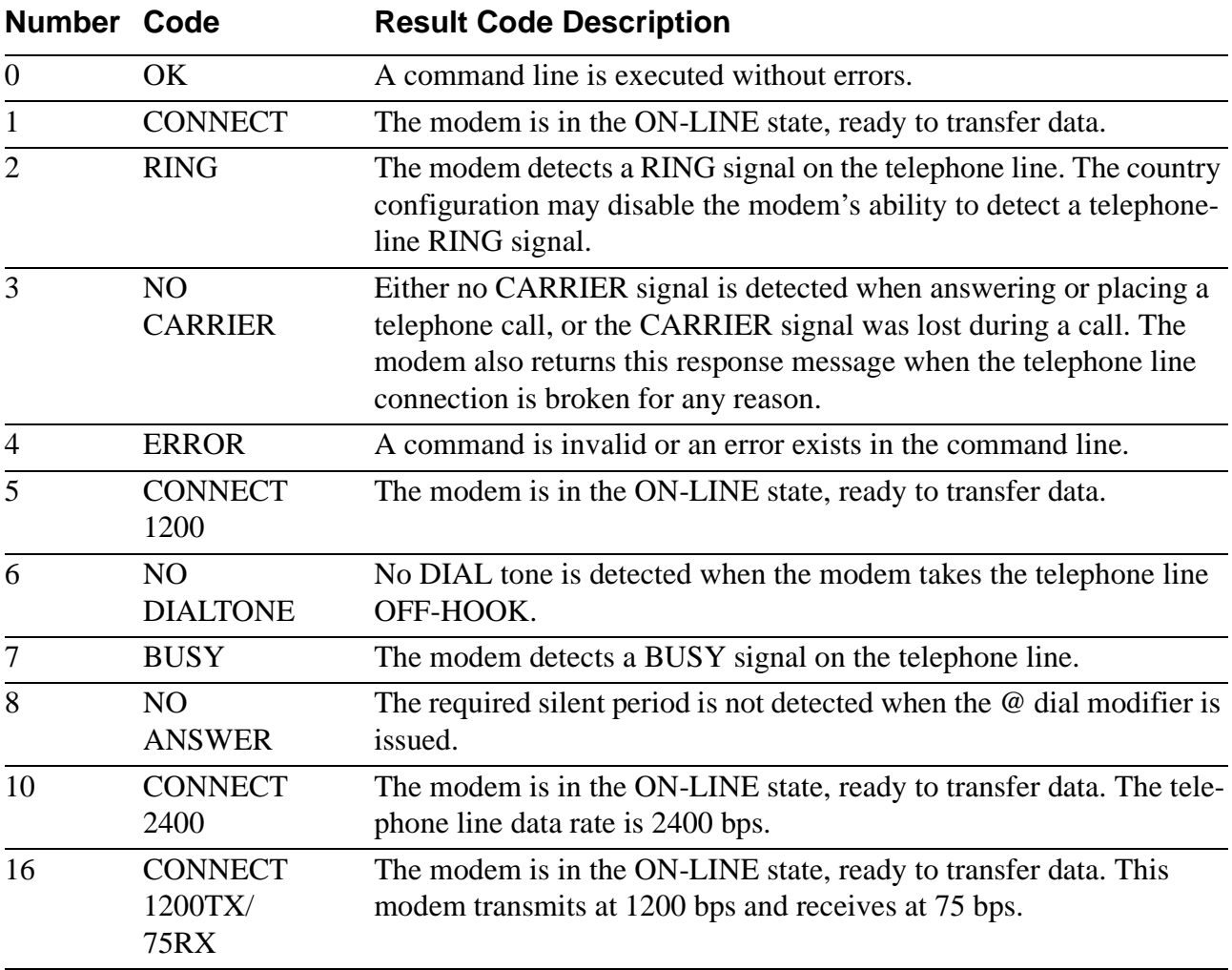

#### **Table 4. Result Codes**

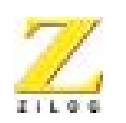

**57**

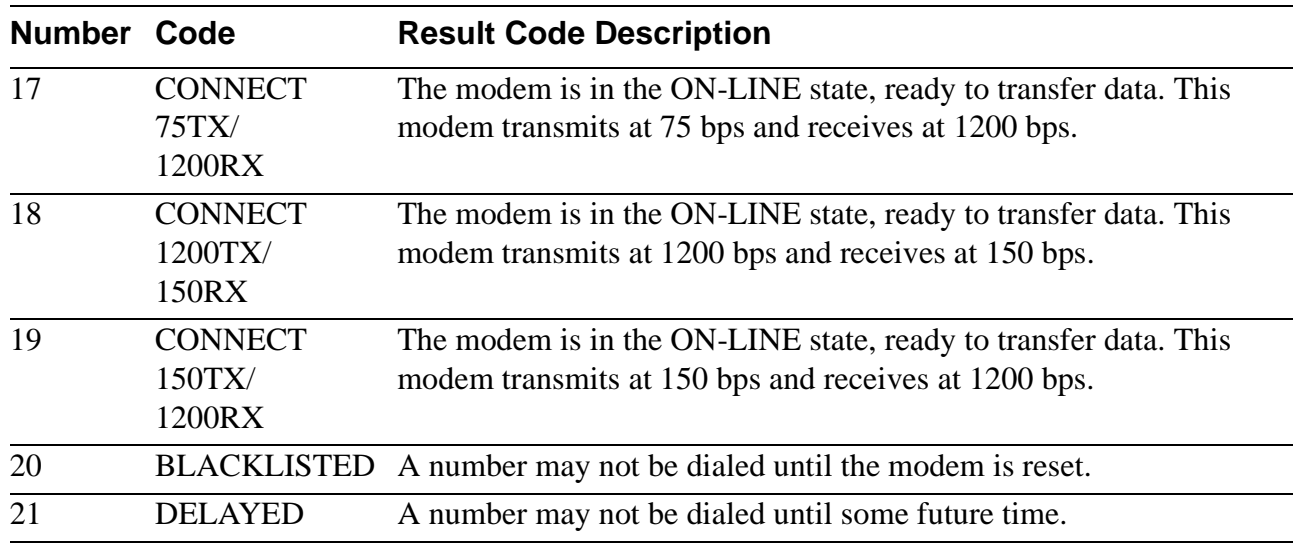

#### **Table 4. Result Codes (Continued)**

# **S-REGISTERS**

Modem S-registers contain the values of special purpose ASCII characters, timing parameters and other modem parameters. The value of an Sregister is modified by  $ATSn = x$ , where n is the register number and x is the value to be stored in that particular register. Each S-register has three values that may be configured for different countries: a default value, an upper limit, and a lower limit. The values shown in this table are the default for North America.

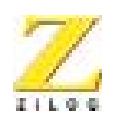

**58**

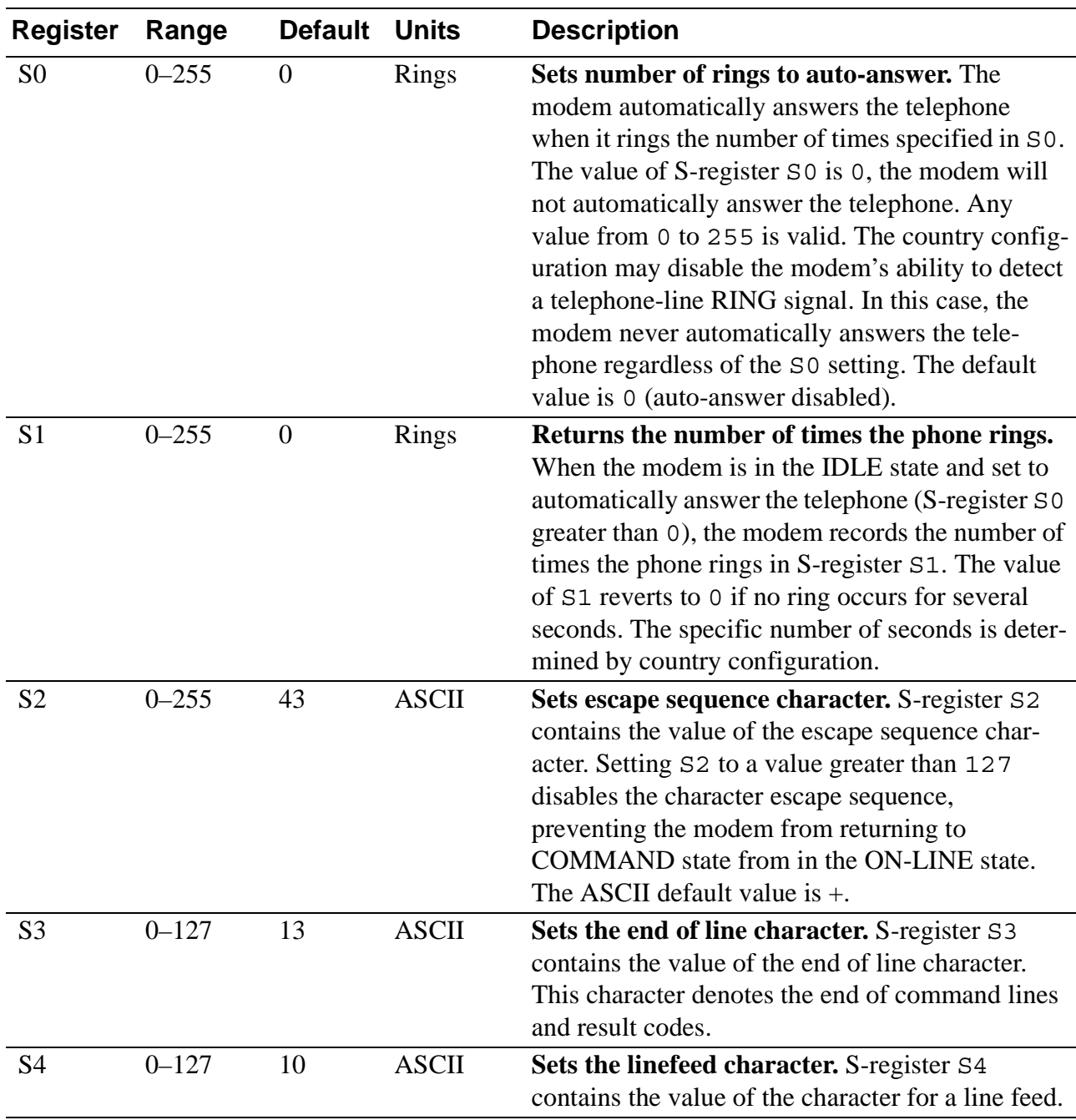

#### **Table 5. Modem S-Registers**

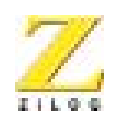

**59**

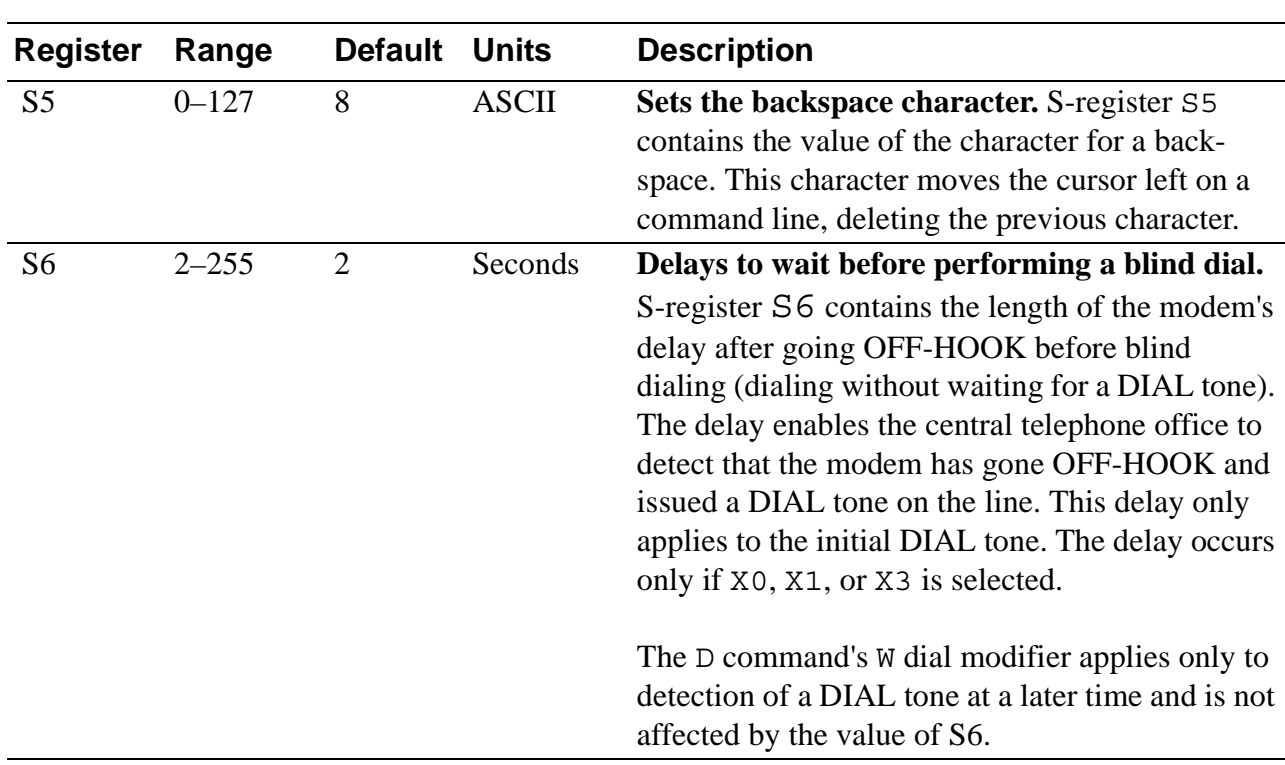

#### **Table 5. Modem S-Registers (Continued)**

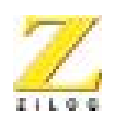

**60**

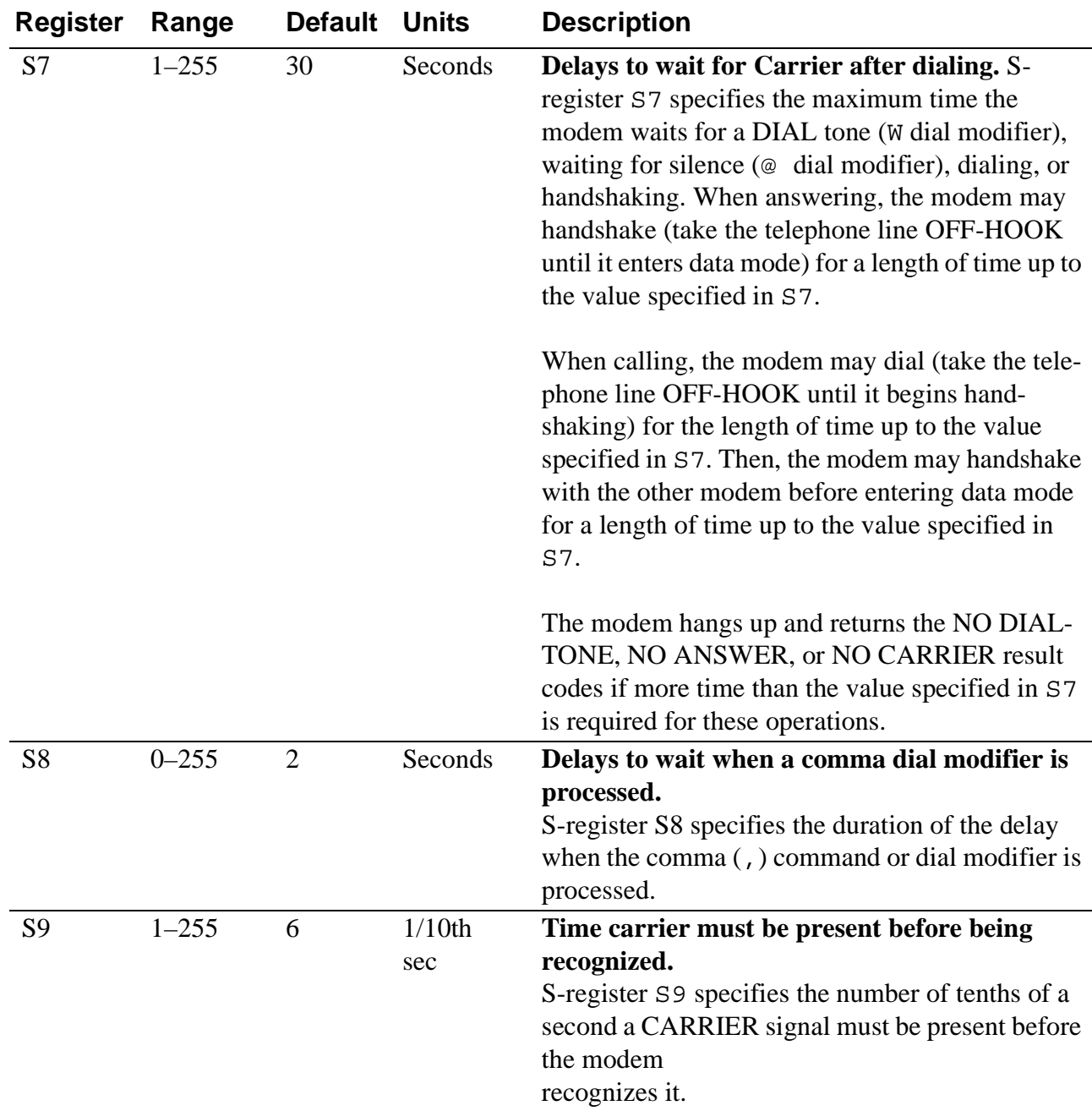

# **Table 5. Modem S-Registers (Continued)**

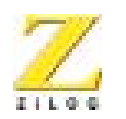

**61**

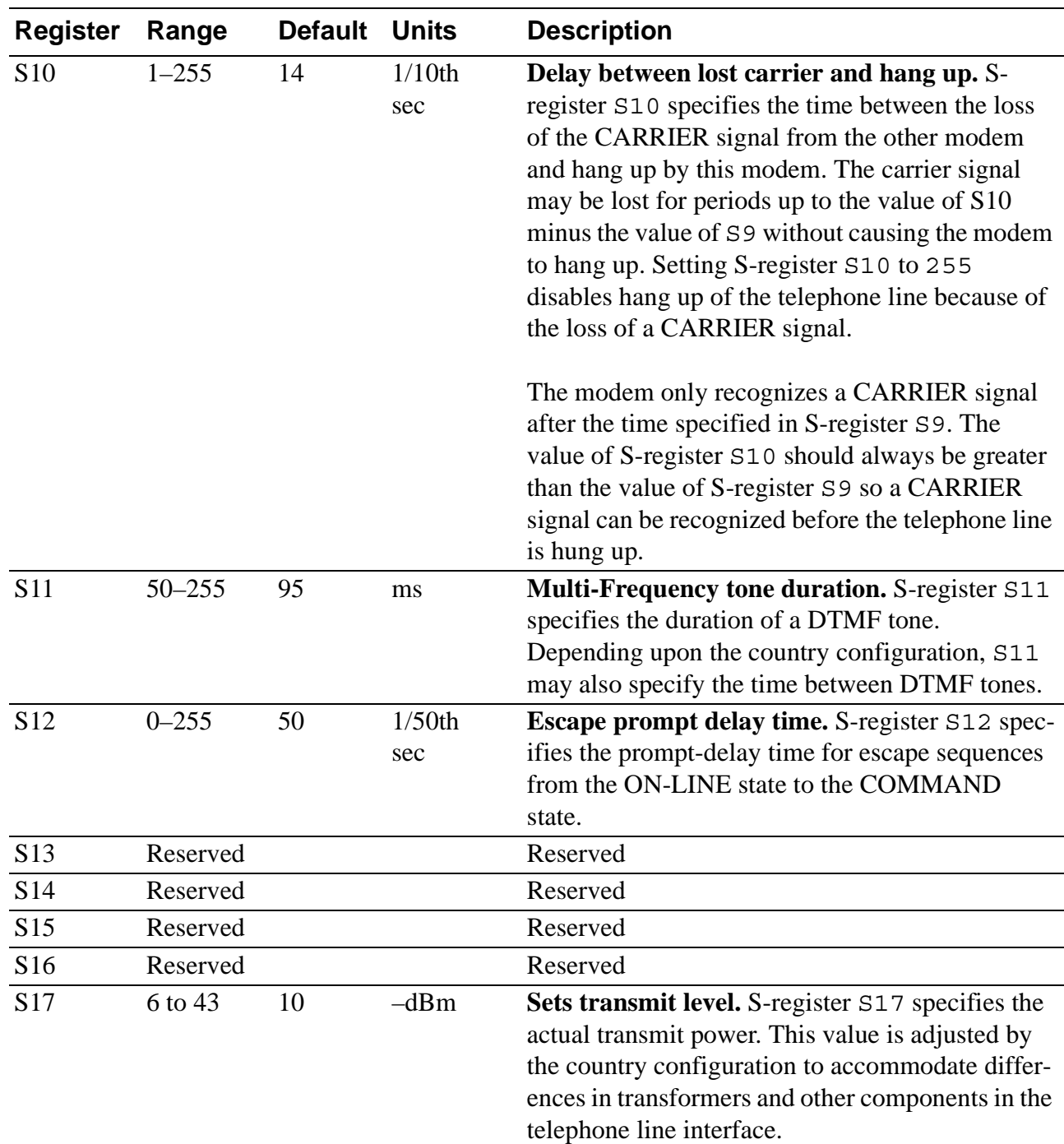

# **Table 5. Modem S-Registers (Continued)**

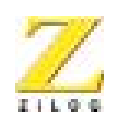

**62**

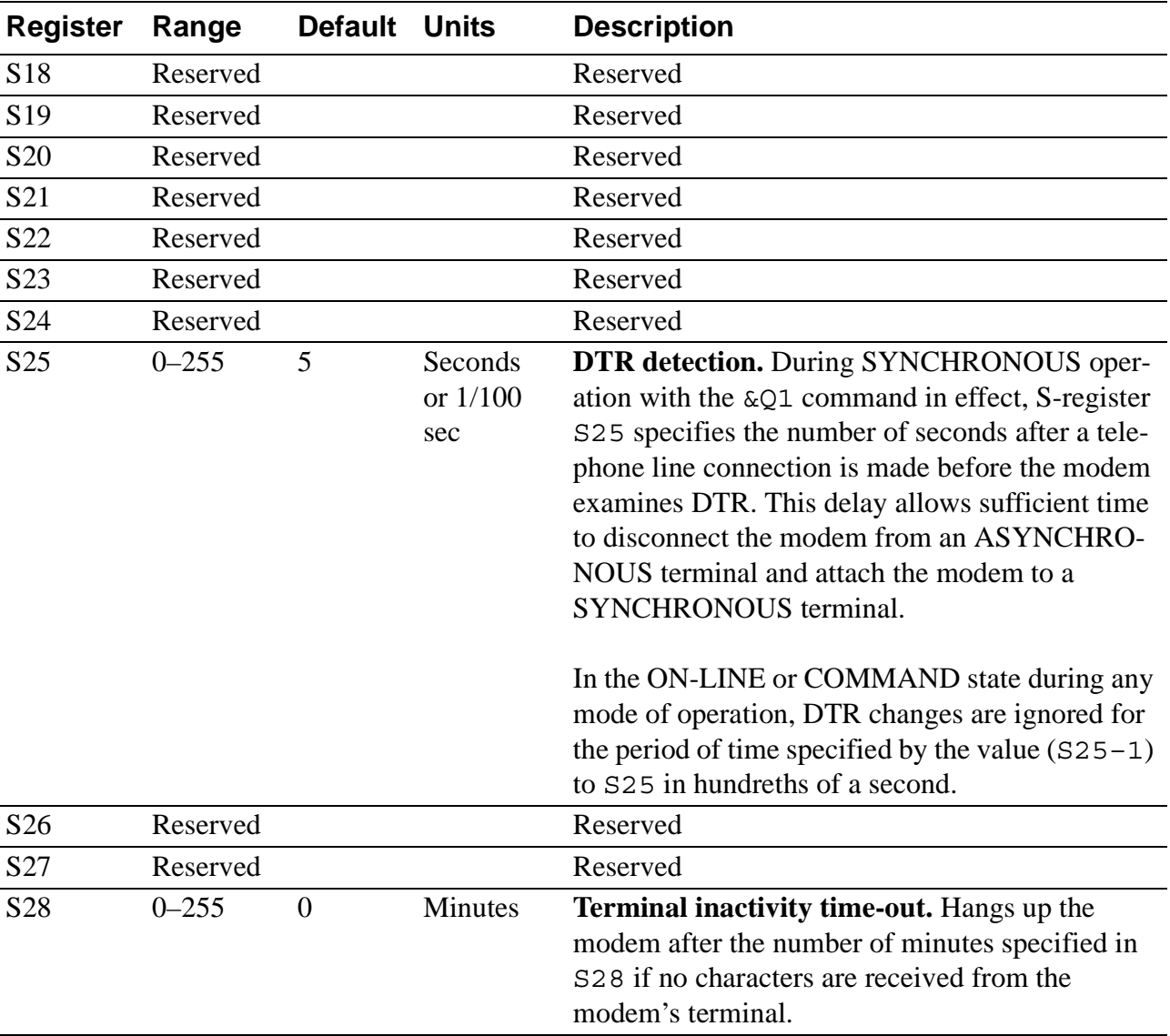

#### **Table 5. Modem S-Registers (Continued)**

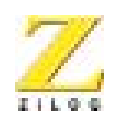

**63**

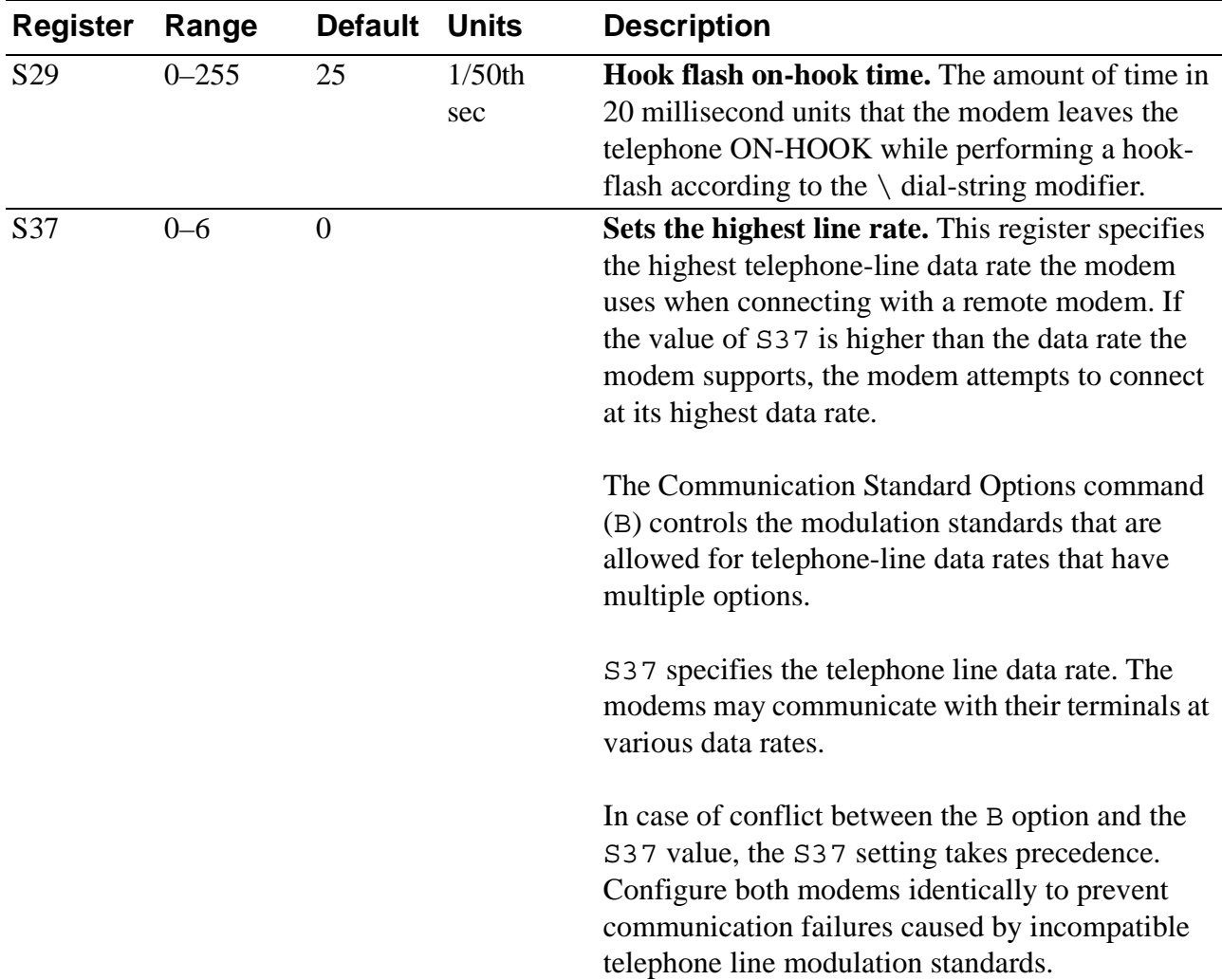

#### **Table 5. Modem S-Registers (Continued)**

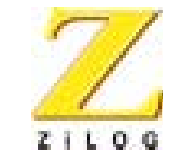

# **62**

# *Schematics*

# **SCHEMATICS**

The following pages contains the complete evaluation board schematic, which includes the Speaker Circuit, RS-232 Interface, Power Supply and Indicators, Data Access Arrangement.

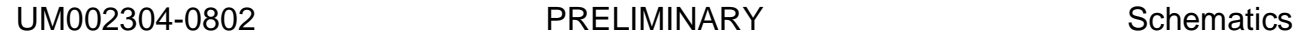

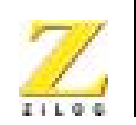

**63**

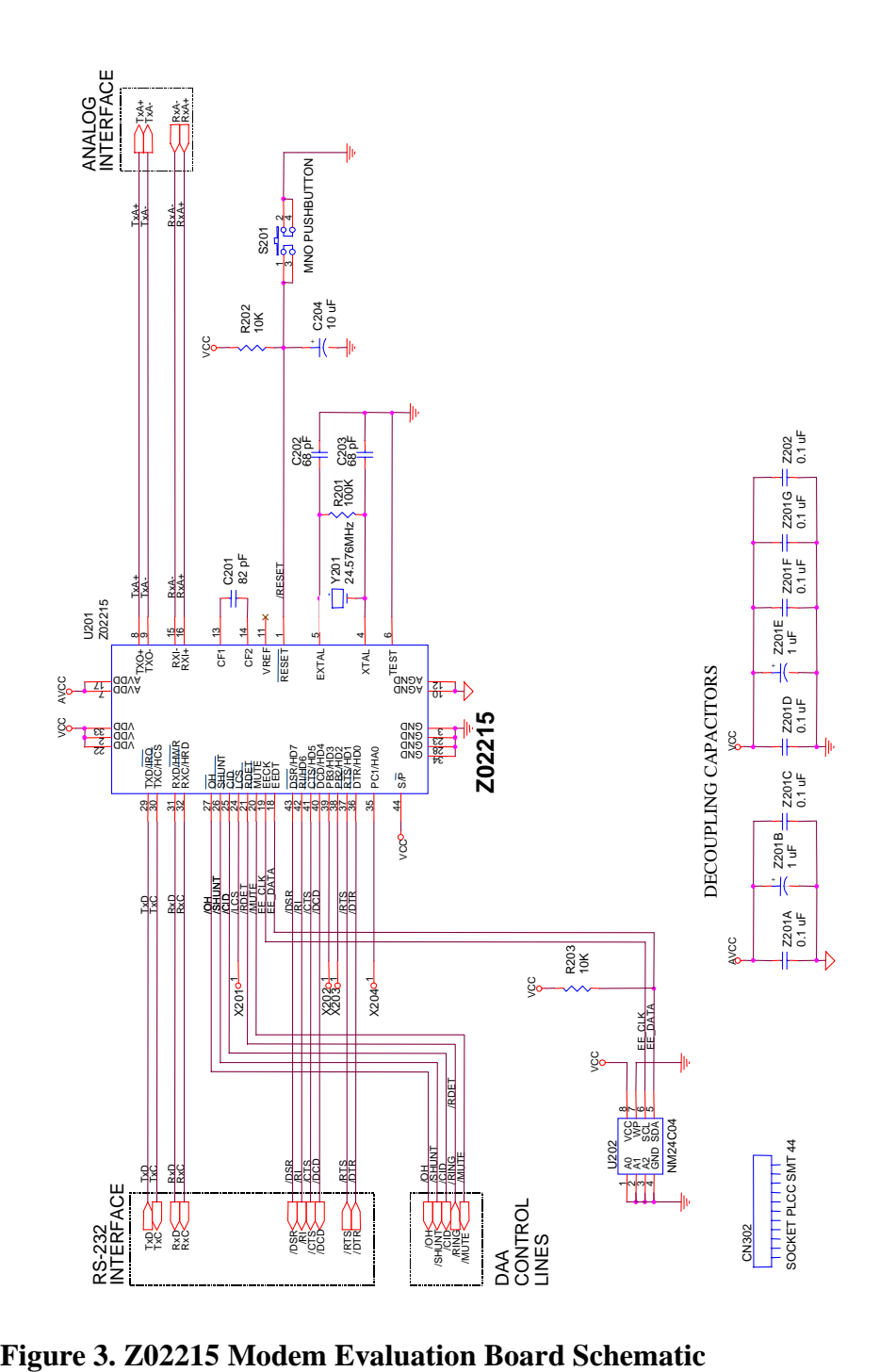

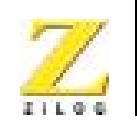

**64**

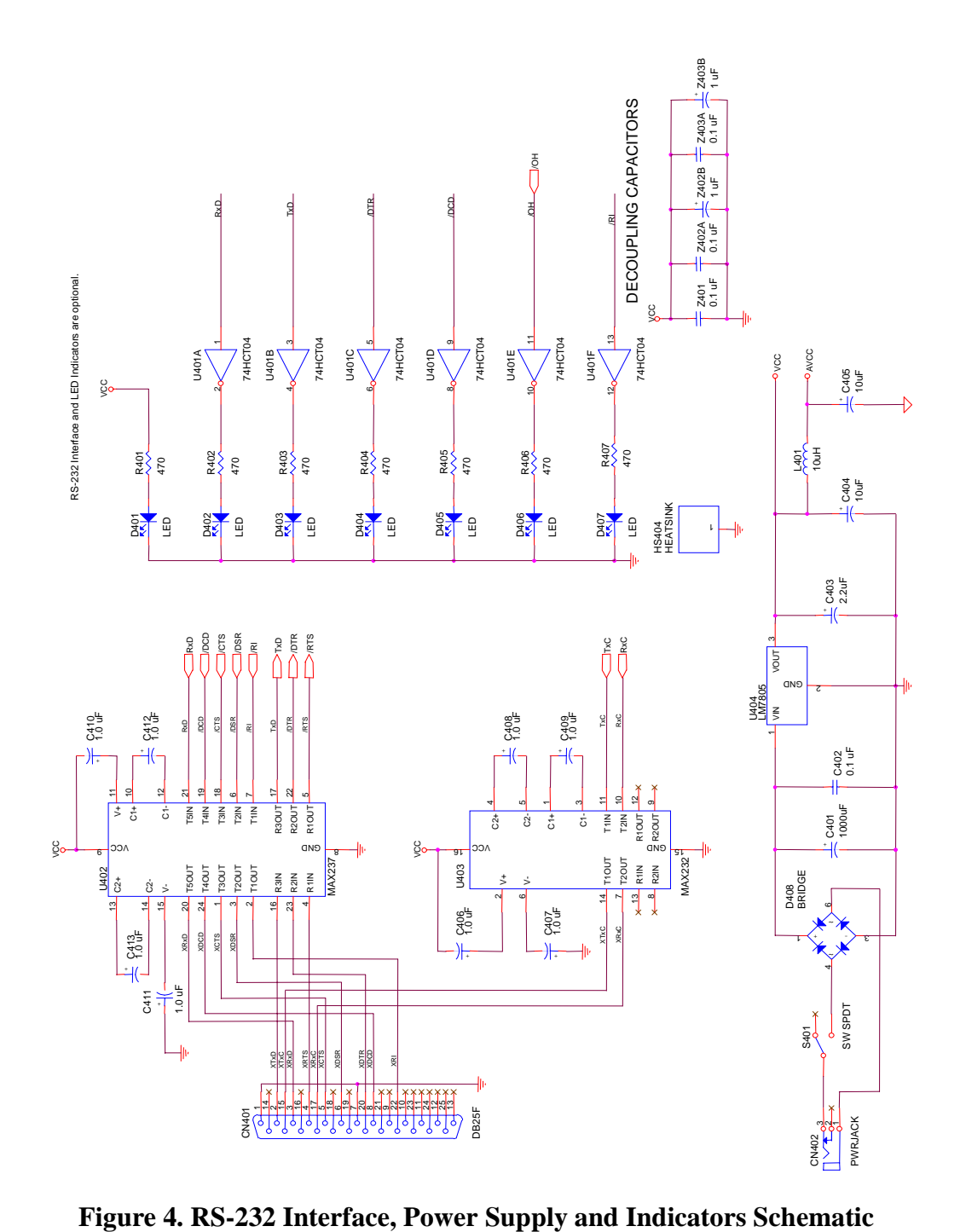
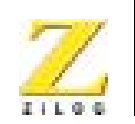

**65**

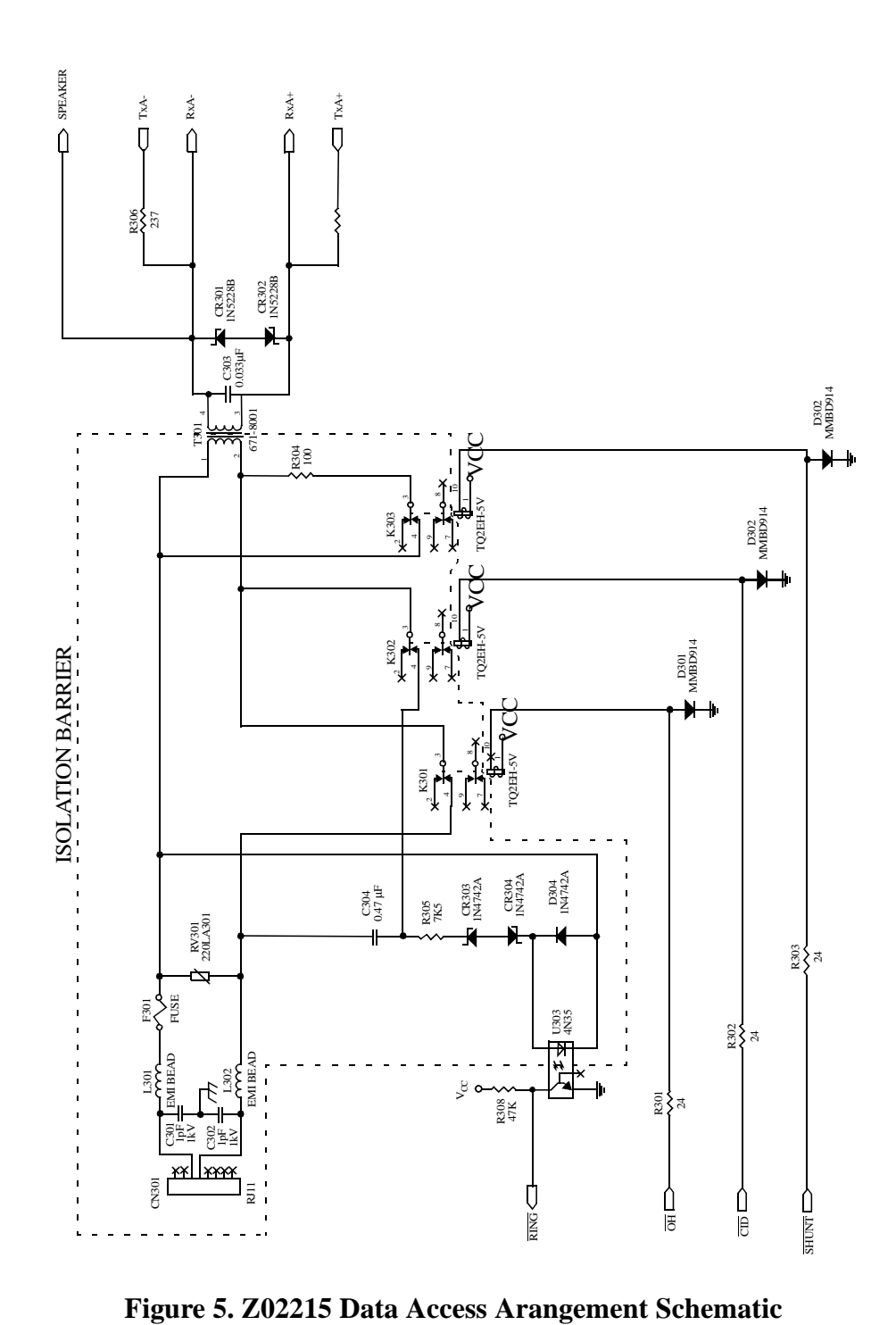

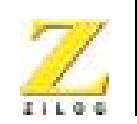

Z501<br>.1 uF

Decoupling Capacitor

**66**

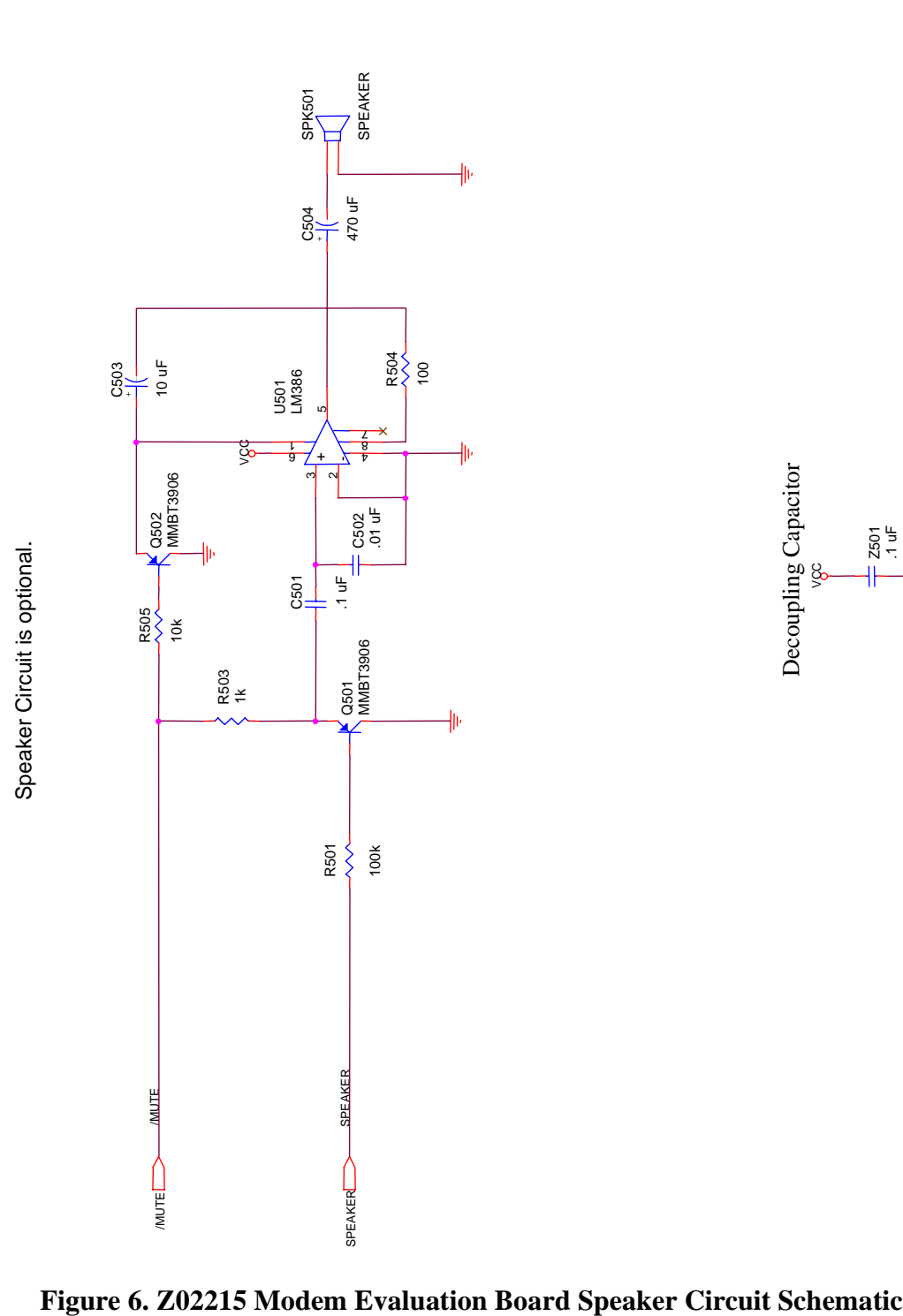

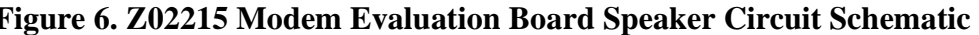

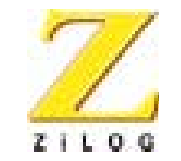

**67**

# *Problem/Suggestion Report Form*

If you experience any problems while operating this product, or if you note any inaccuracies while reading the User's Manual, please copy this form, fill it out, then mail or fax it to ZiLOG (see "Return Information"). We also welcome your suggestions!

#### **Customer Information**

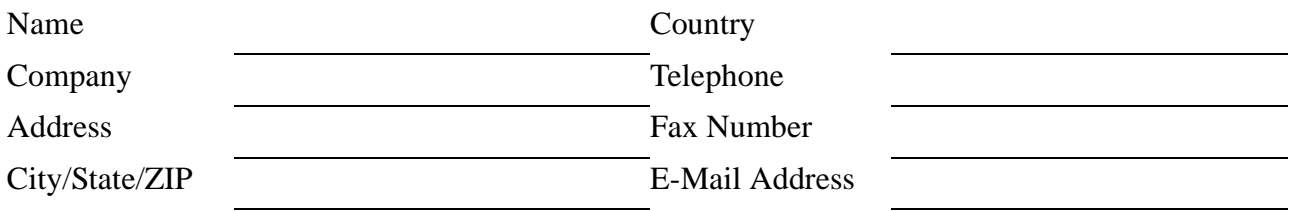

#### **Product InformationReturn Information**

Serial # or Board Fab #/Rev. # **-**Software Version Support Products Director Manual Number 532 Race Street Host Computer Description/Type San Jose, CA 95126-3432

ZiLOG, Inc. Fax Number: (408) 558-8300 Email: tools@zilog.com

Γ

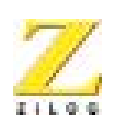

**68**

# **Problem Description or Suggestion**

Provide a complete description of the problem or your suggestion. If you are reporting a specific problem, include all steps leading up to the occurrence of the problem. Attach additional pages as necessary.

#### **Information Integrity**

The information contained within this document has been verified according to the general principles of electrical and mechanical engineering. Any applicable source code illustrated in the document was either written by an authorized ZiLOG employee or licensed consultant. Permission to use these codes in any form, besides the intended application, must be approved through a license agreement between both parties. ZiLOG will not be responsible for any code(s) used beyond the intended application. Contact the local ZiLOG Sales Office to obtain necessary license agreements.

 $\blacksquare$ 

ı

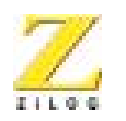

**69**

#### **Document Disclaimer**

© 2002 by ZiLOG, Inc. All rights reserved. Information in this publication concerning the devices, applications, or technology described is intended to suggest possible uses and may be superseded. ZiLOG, INC. DOES NOT ASSUME LIABILITY FOR OR PROVIDE A REPRESEN-TATION OF ACCURACY OF THE INFORMATION, DEVICES, OR TECHNOLOGY DESCRIBED IN THIS DOCUMENT. ZiLOG ALSO DOES NOT ASSUME LIABILITY FOR INTELLECTUAL PROPERTY INFRINGEMENT RELATED IN ANY MANNER TO USE OF INFOR-MATION, DEVICES, OR TECHNOLOGY DESCRIBED HEREIN OR OTHERWISE. Except with the express written approval ZiLOG, use of information, devices, or technology as critical components of life support systems is not authorized. No licenses or other rights are conveyed, implicitly or otherwise, by this document under any intellectual property rights.

Problem/Suggestion Report Form PRELIMINARY UM002304-0802

Γ